# **HP Service Manager**

## for supported Windows® and UNIX® operating systems

### **Release Notes**

### Software version: 9.30 / July 5, 2011 (Updated 23 October 2012)

This document provides an overview of the changes made to HP Service Manager for version 9.30.021. It contains important information not included in the manuals or in online help.

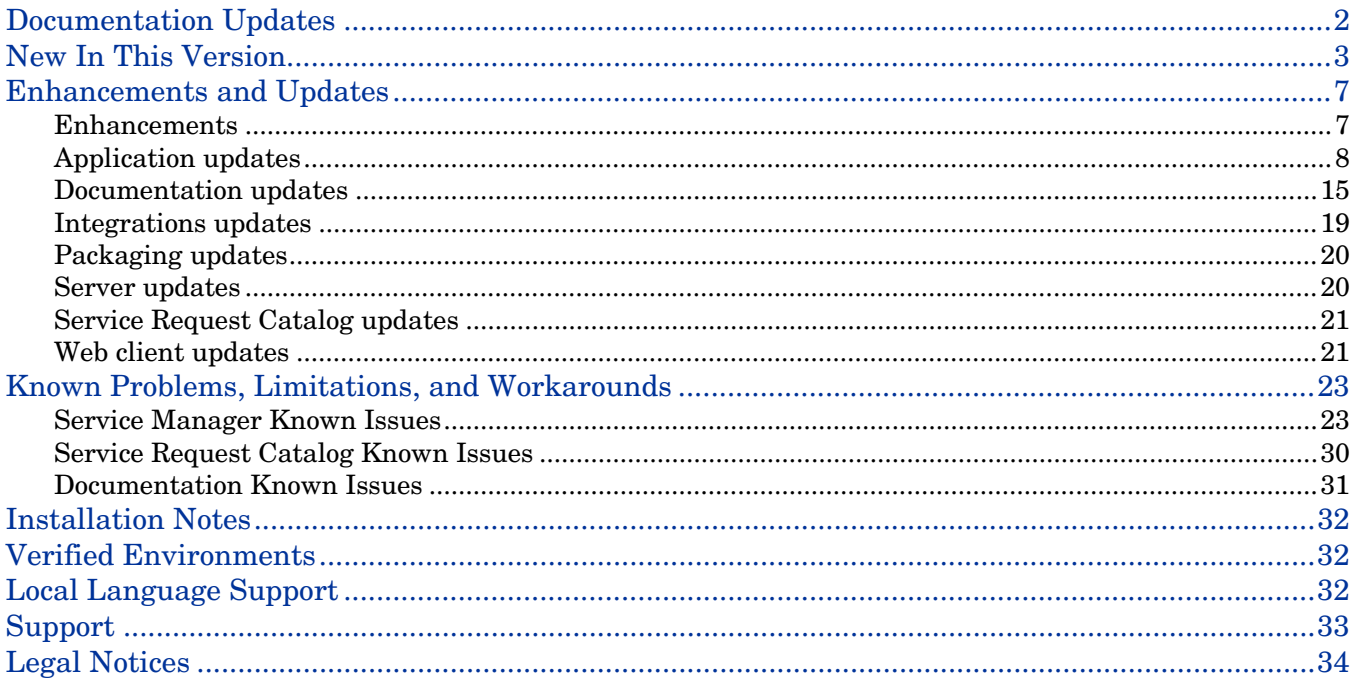

# <span id="page-1-0"></span>Documentation Updates

The first page of this release notes document contains the following identifying information:

- Version number, which indicates the software version.
- Publish date, which changes each time the document is updated.

To check for recent updates or to verify that you are using the most recent edition, visit the following URL:

<http://h20230.www2.hp.com/selfsolve/manuals>

This site requires that you register for an HP Passport and sign-in. To register for an HP Passport ID, go to:

<http://h20229.www2.hp.com/passport-registration.html>

Or click the **New users - please register** link on the HP Passport login page.

You will also receive updated or new editions if you subscribe to the appropriate product support service. Contact your HP sales representative for details.

**Note:** To view files in PDF format (\*.pdf), Adobe Acrobat Reader must be installed on your system. To download Adobe Acrobat Reader, go to the following web site:

<http://www.adobe.com/>

# <span id="page-2-0"></span>New In This Version

j.

The following areas are new or improved in Service Manager. For a list of the Change Request (CR) fixes included in this release, see [Enhancements and Updates.](#page-6-0)

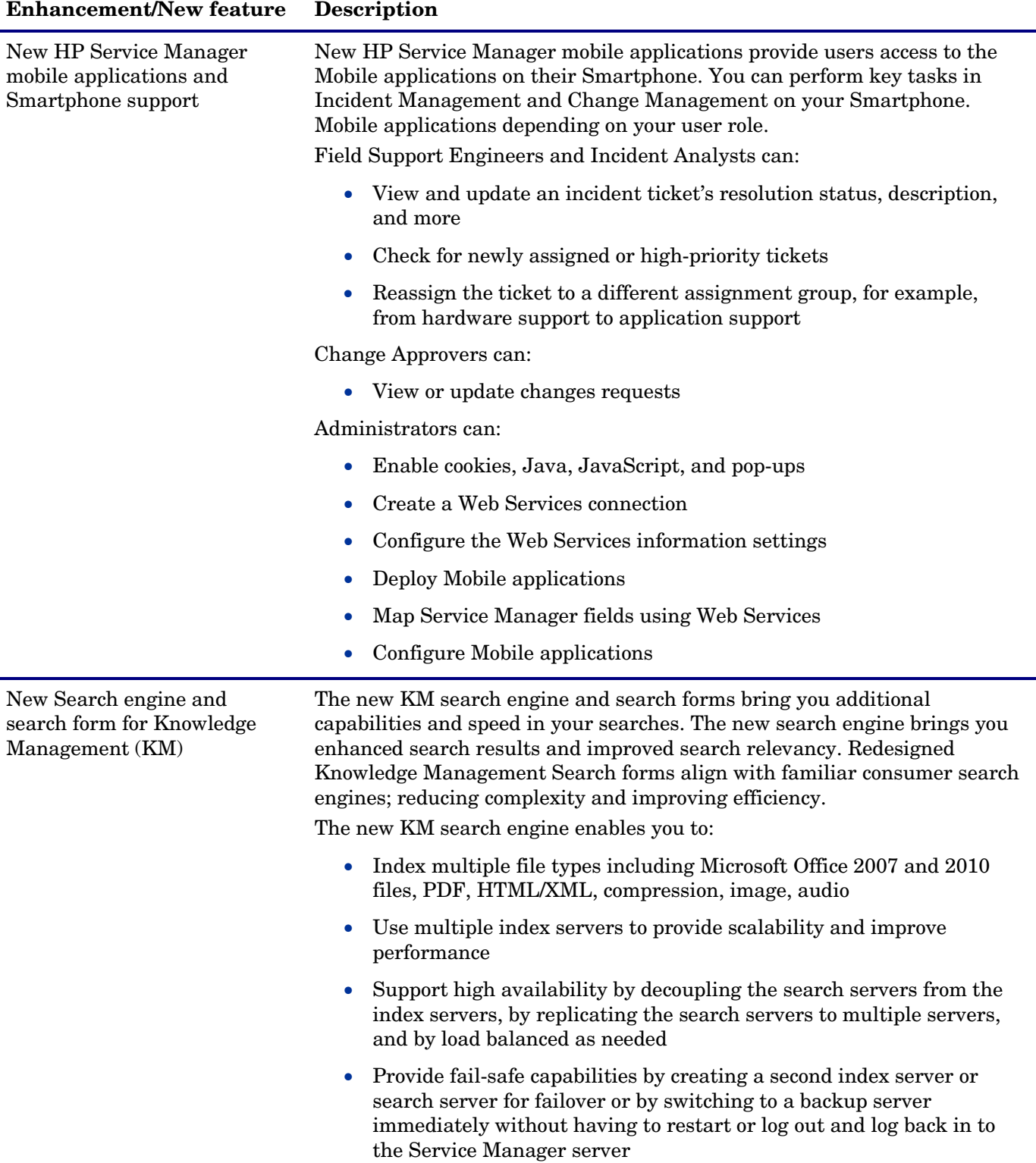

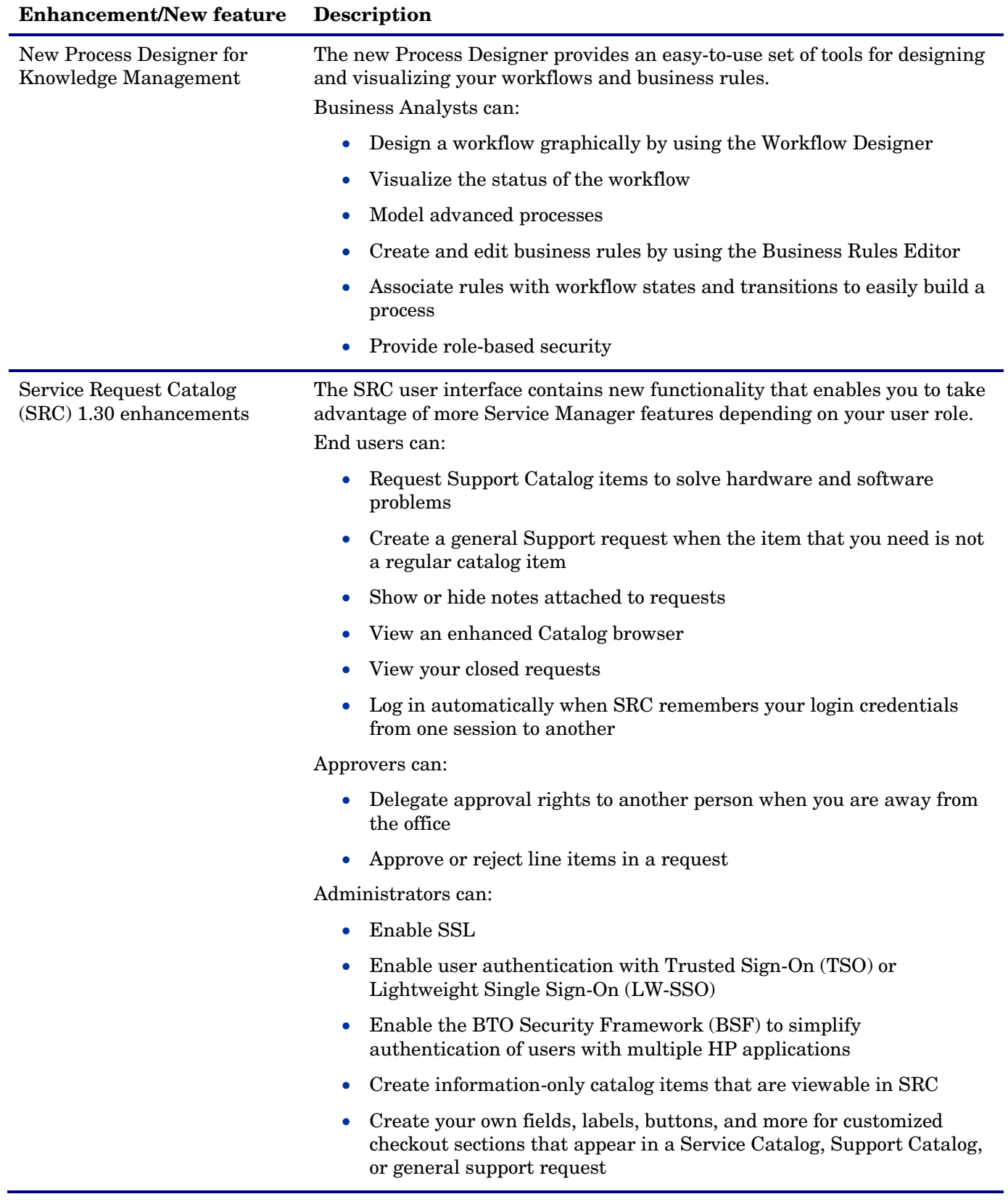

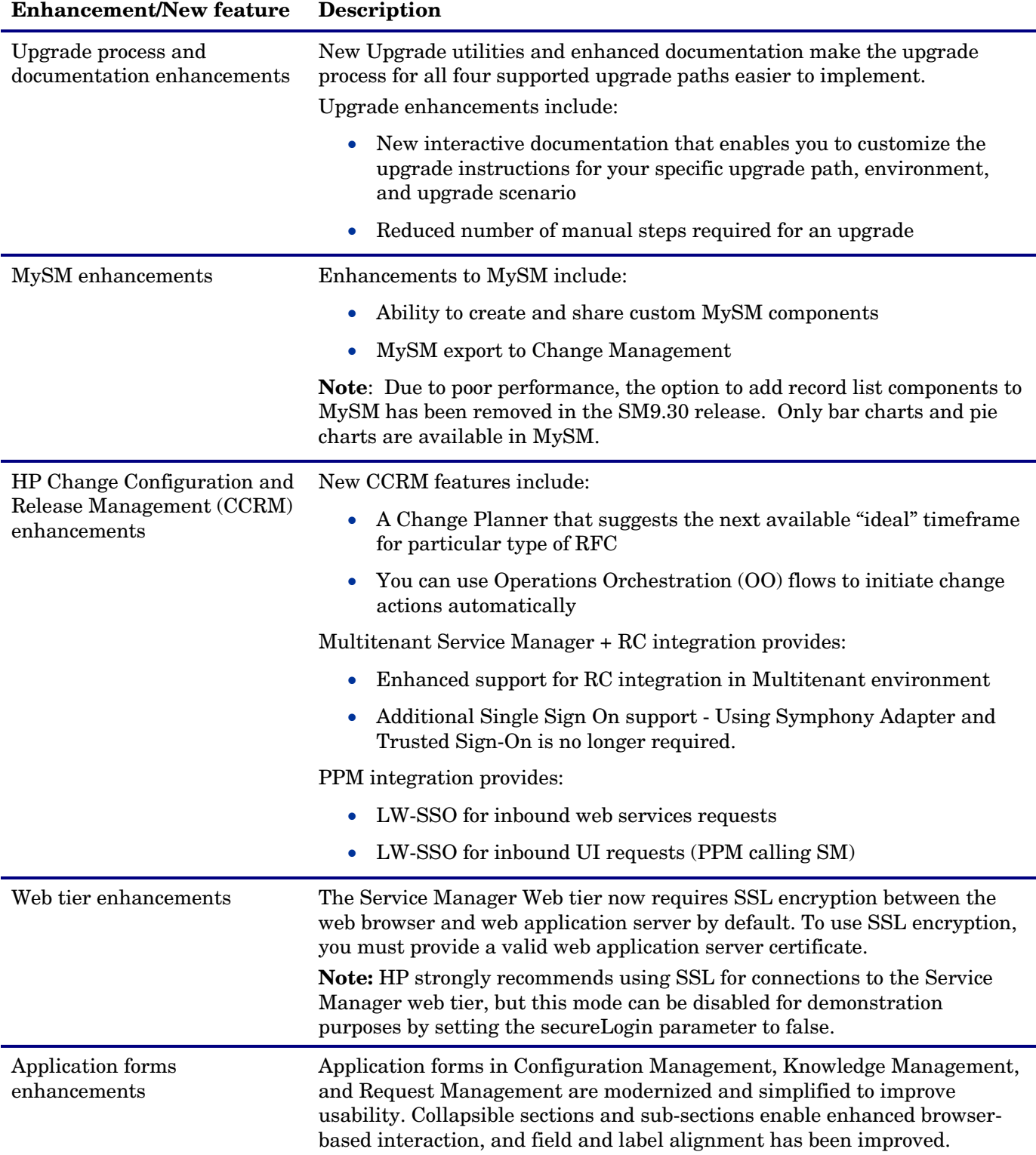

### **Enhancement/New feature Description**

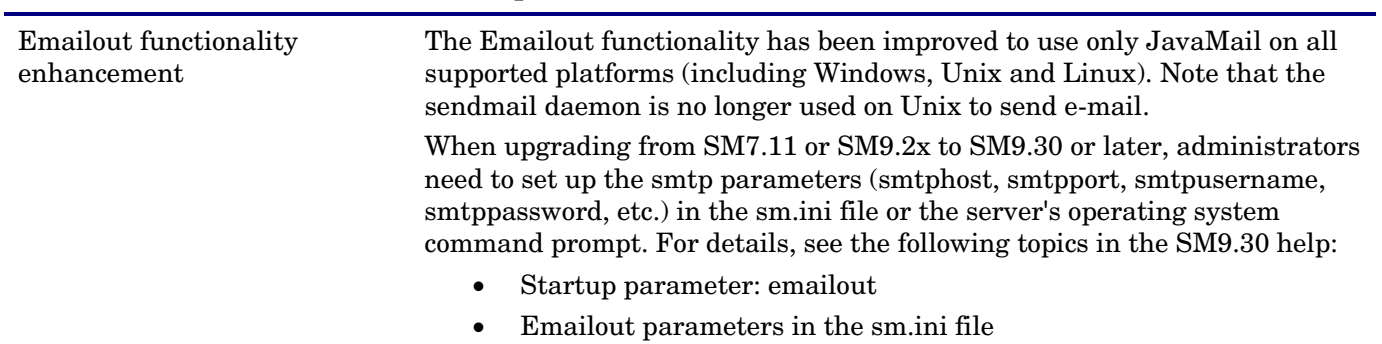

# <span id="page-6-0"></span>Enhancements and Updates

Service Manager 9.30 includes several customer requested software enhancements and fixes. See the sections below for information about the software fixes and enhancements included in this release.

- [Enhancements](#page-6-1)
- [Application updates](#page-7-0)
- [Documentation updates](#page-14-0)
- [Integrations updates](#page-18-0)
- [Packaging updates](#page-19-0)
- [Server updates](#page-19-1)
- [Service Request Catalog](#page-20-0) updates
- [Web client updates](#page-20-1)

### <span id="page-6-1"></span>**Enhancements**

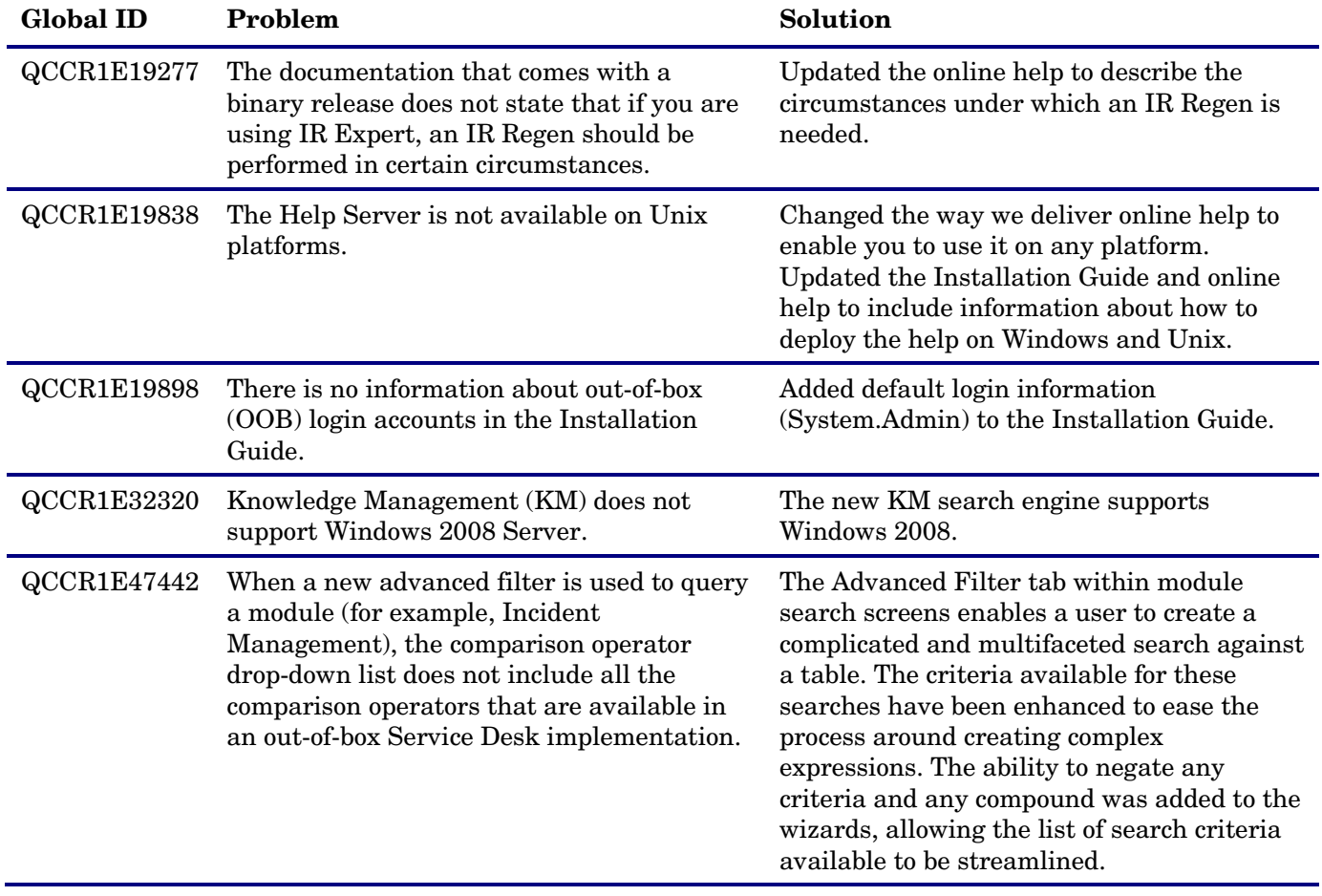

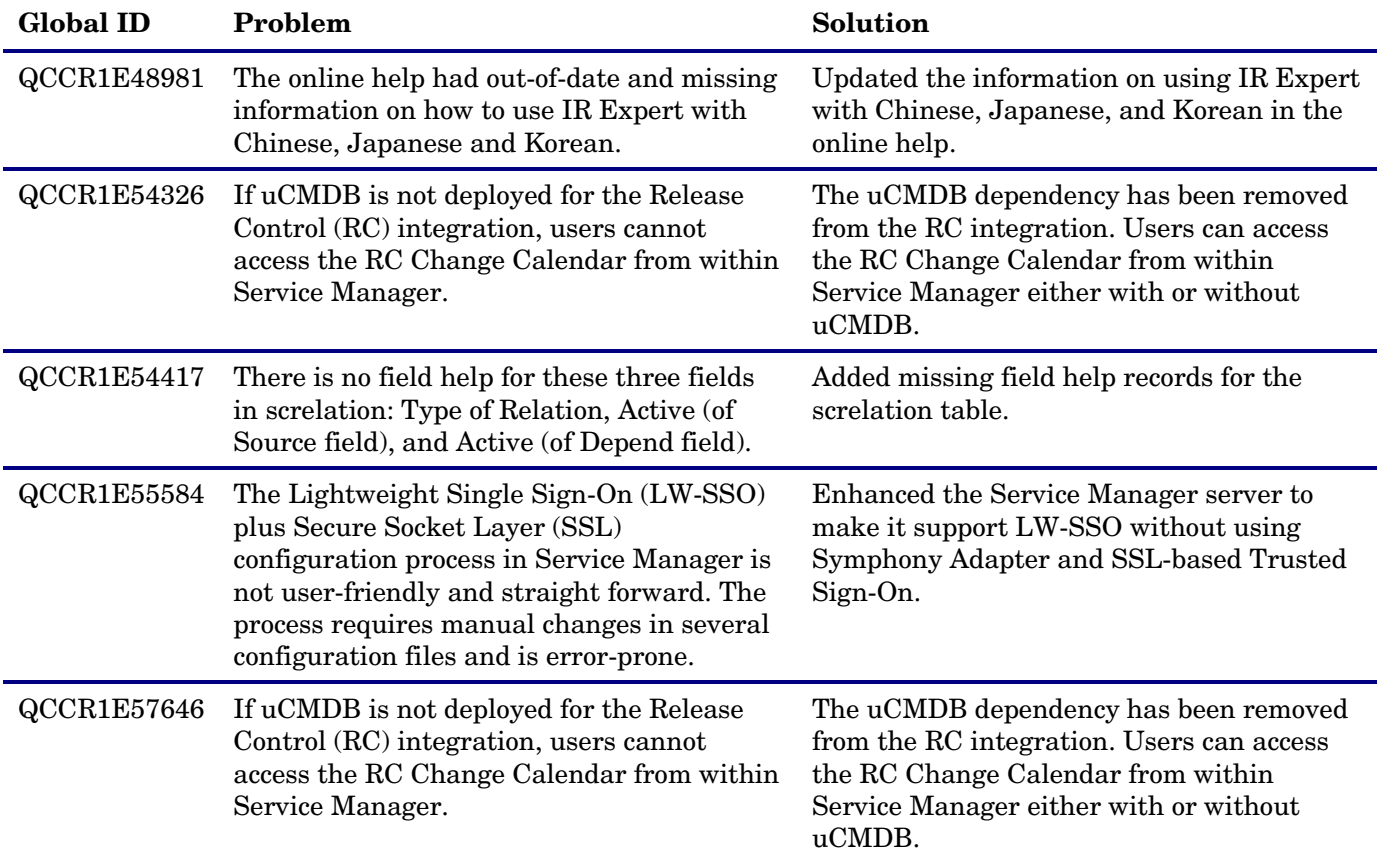

# <span id="page-7-0"></span>Application updates

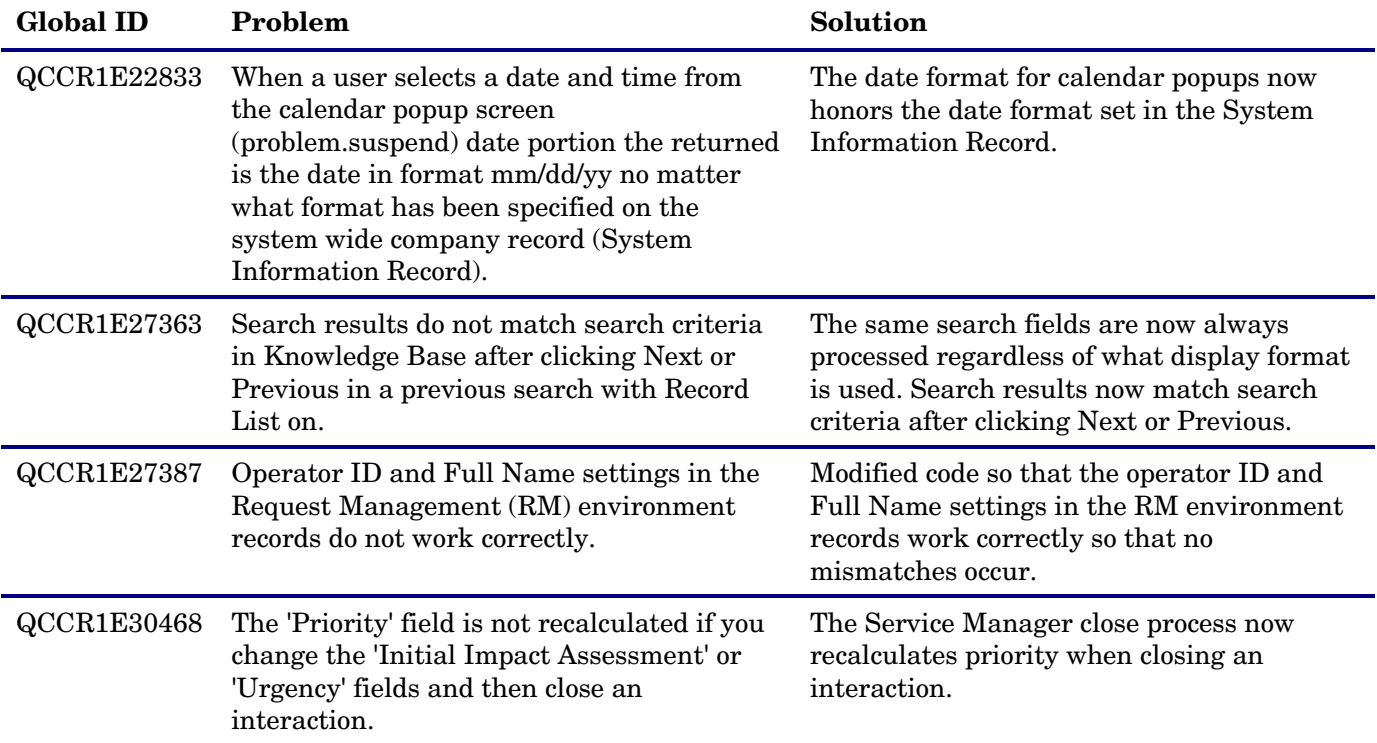

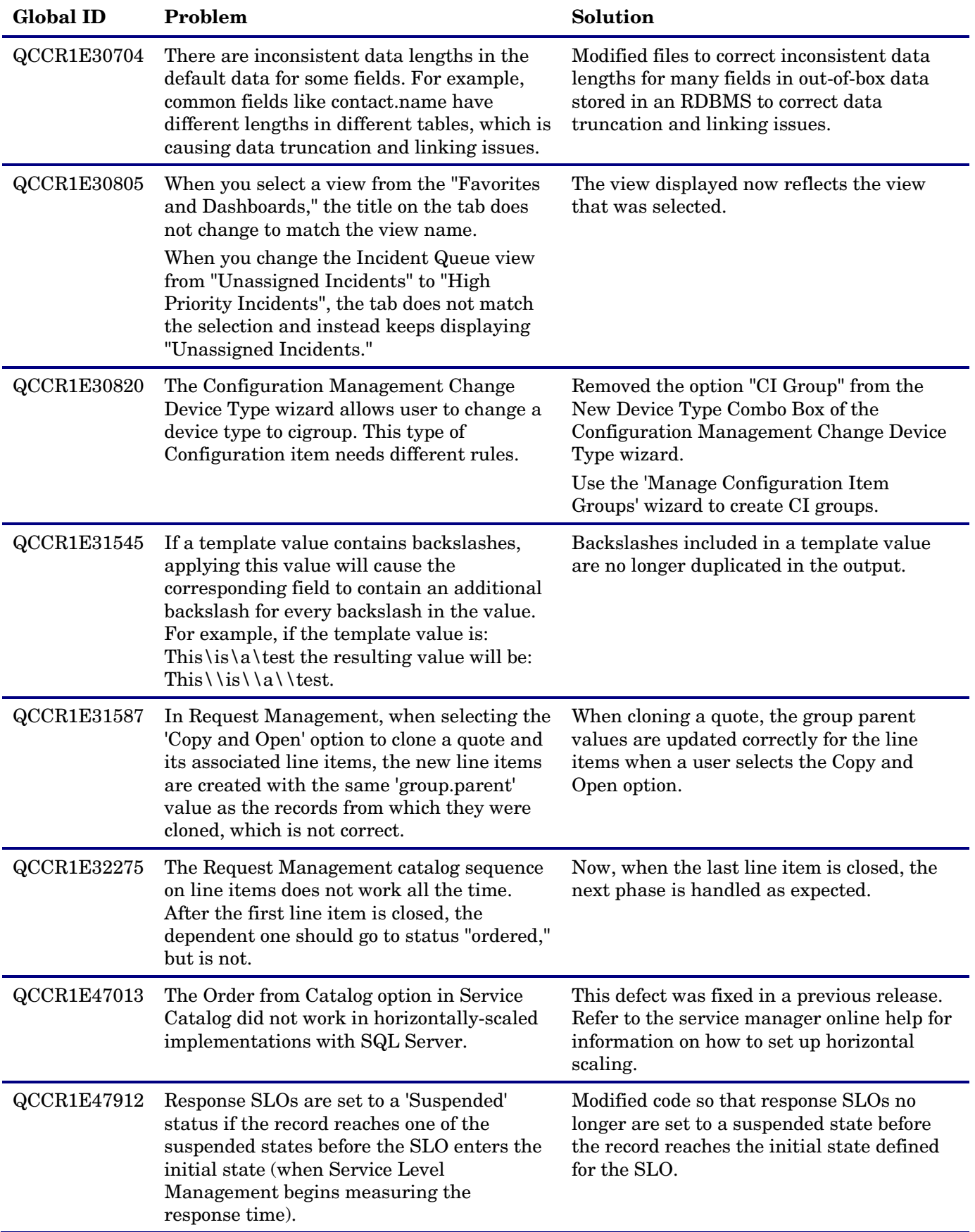

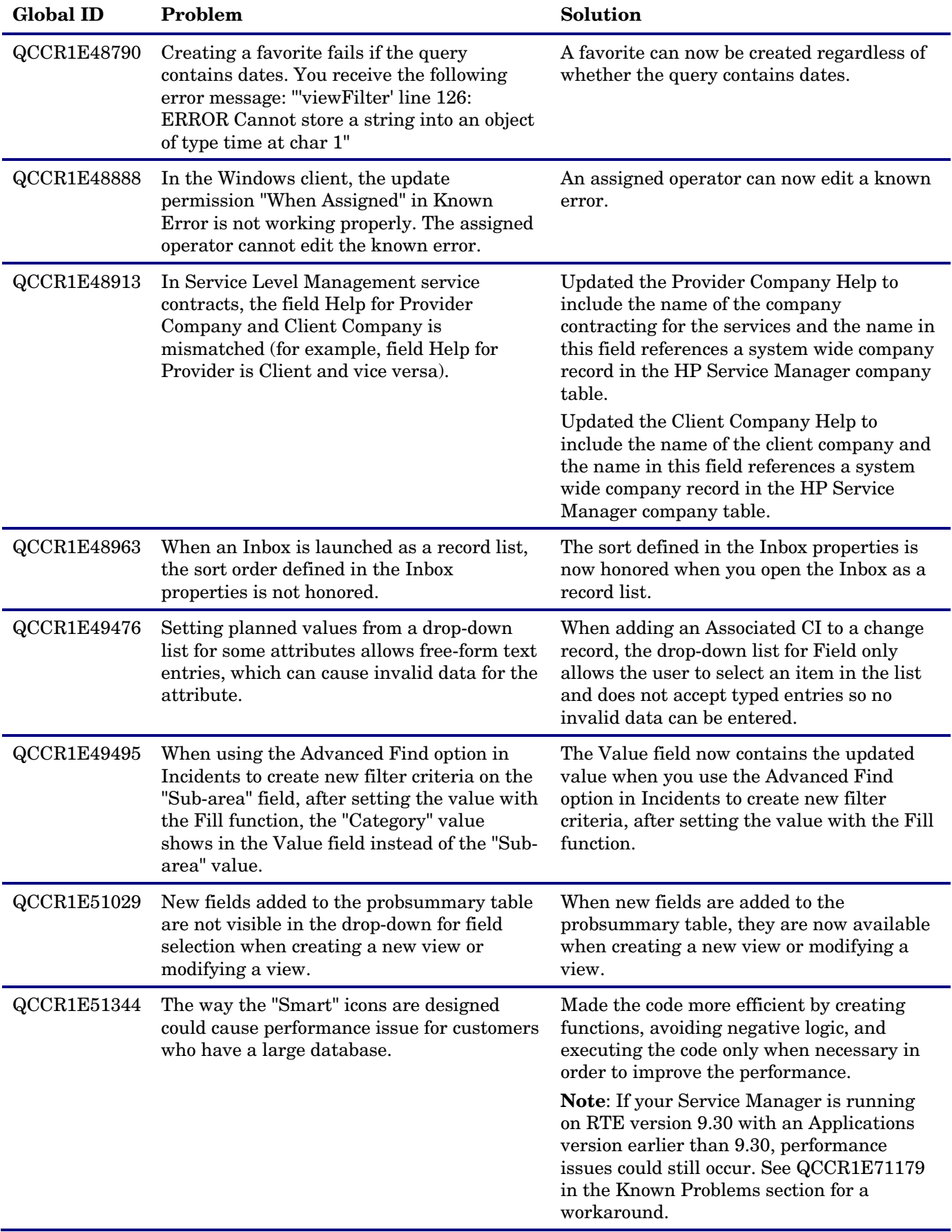

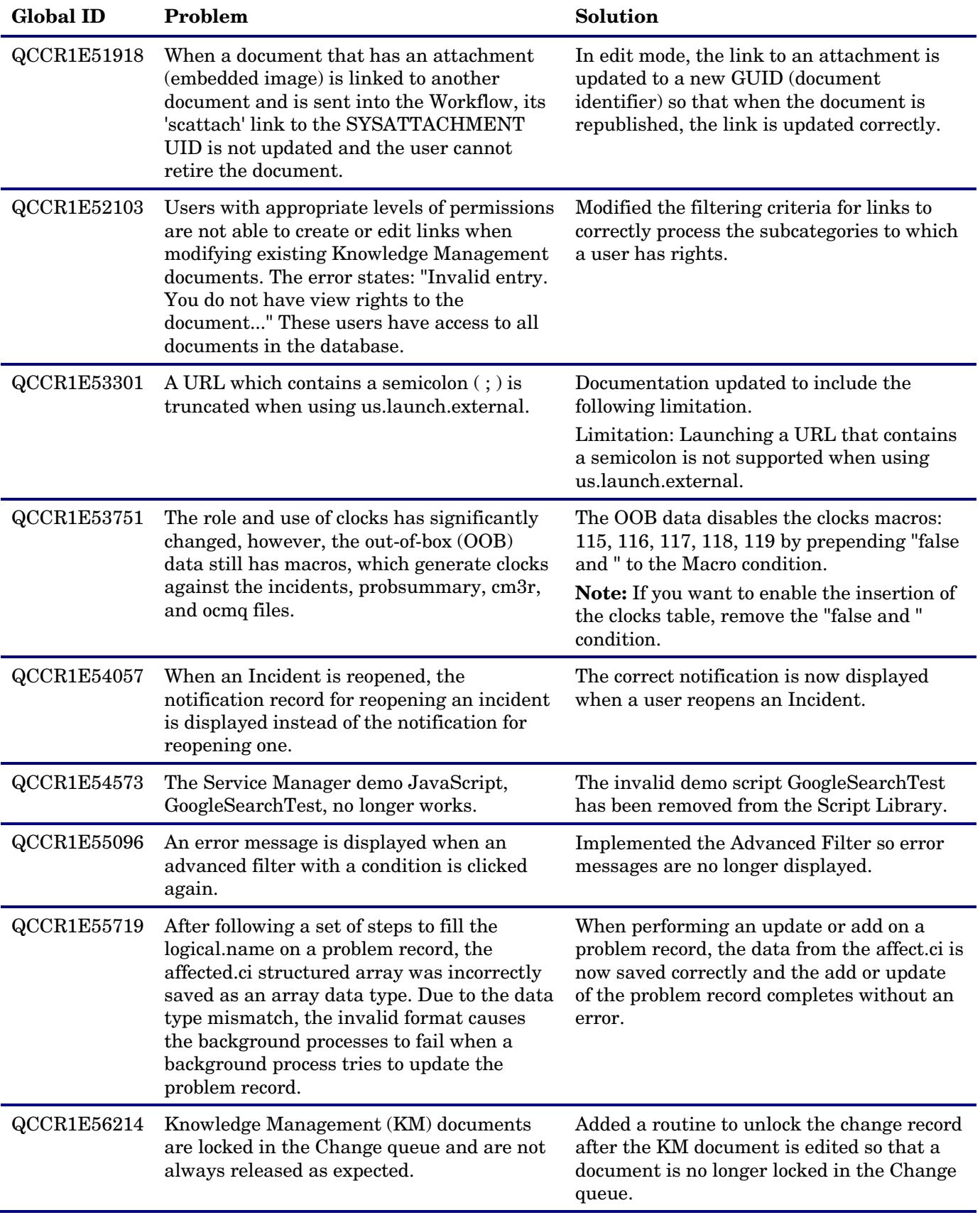

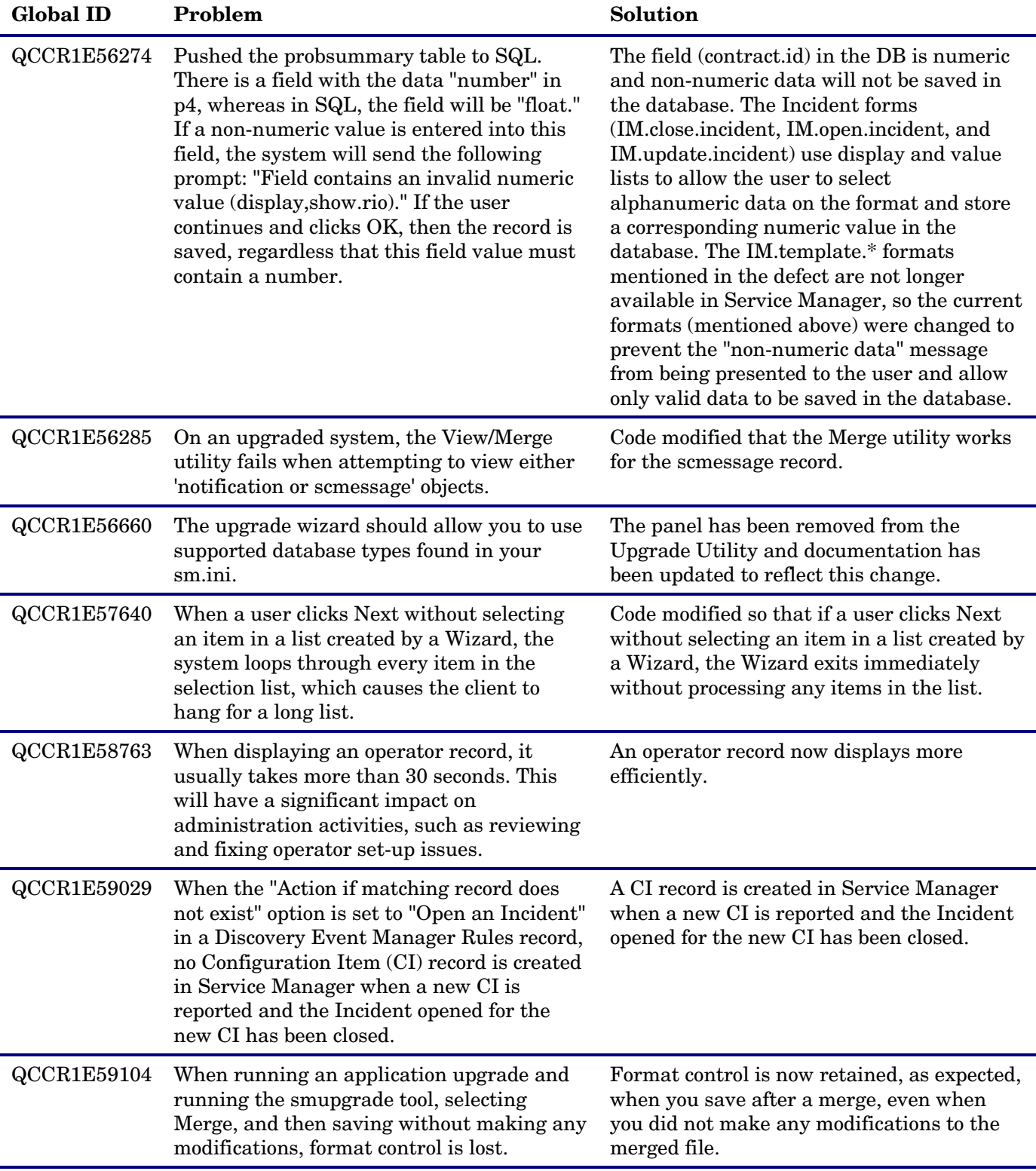

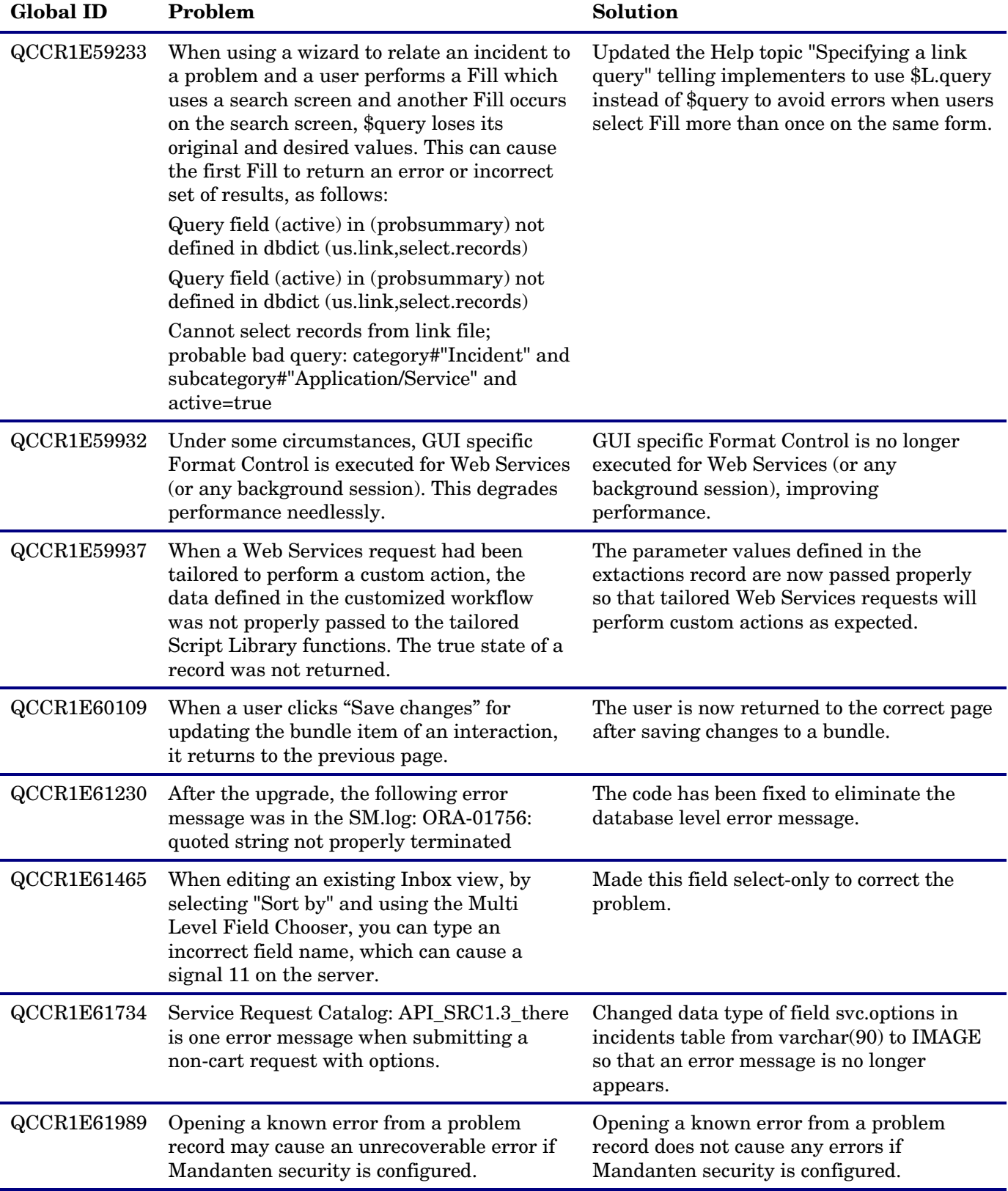

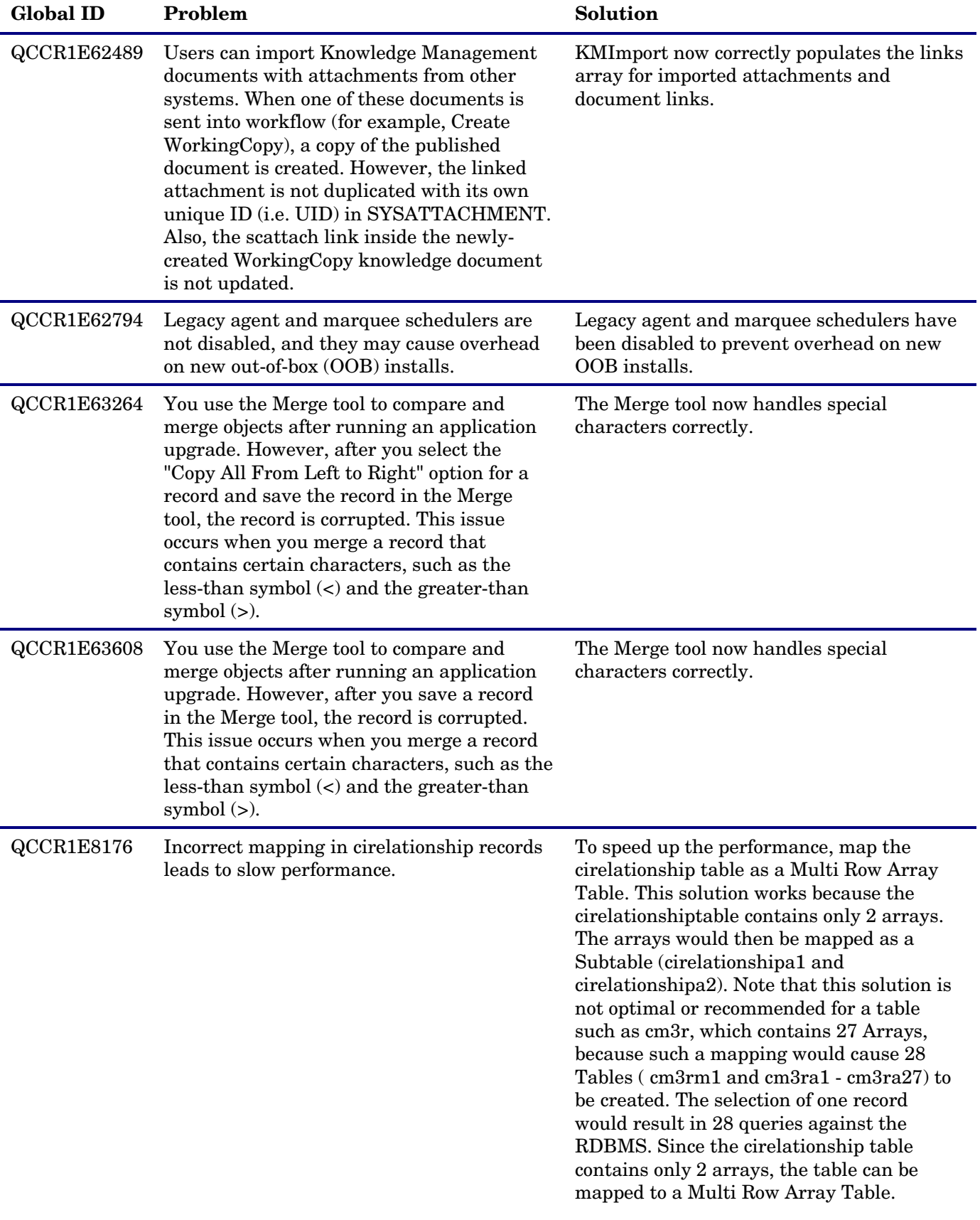

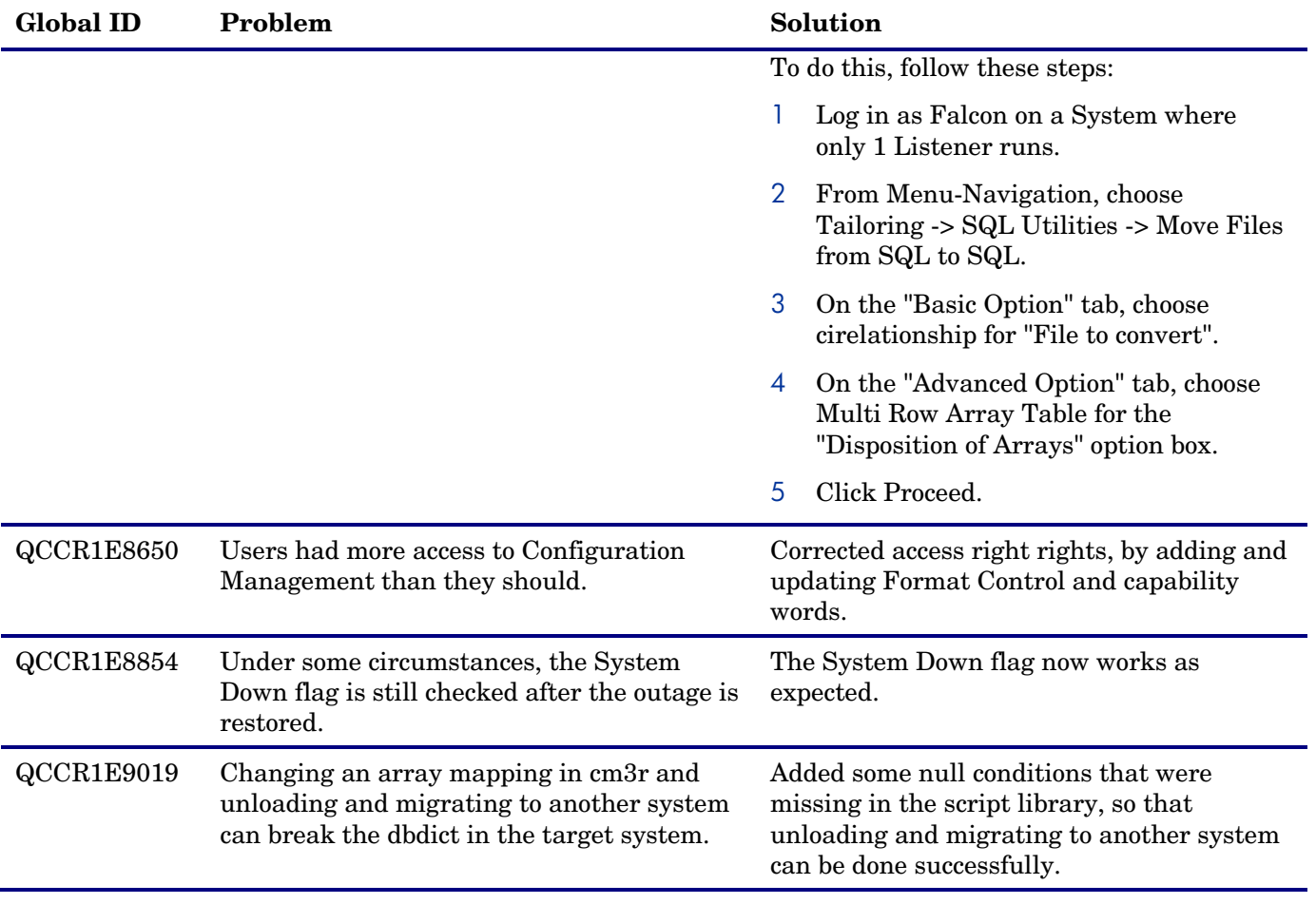

## <span id="page-14-0"></span>Documentation updates

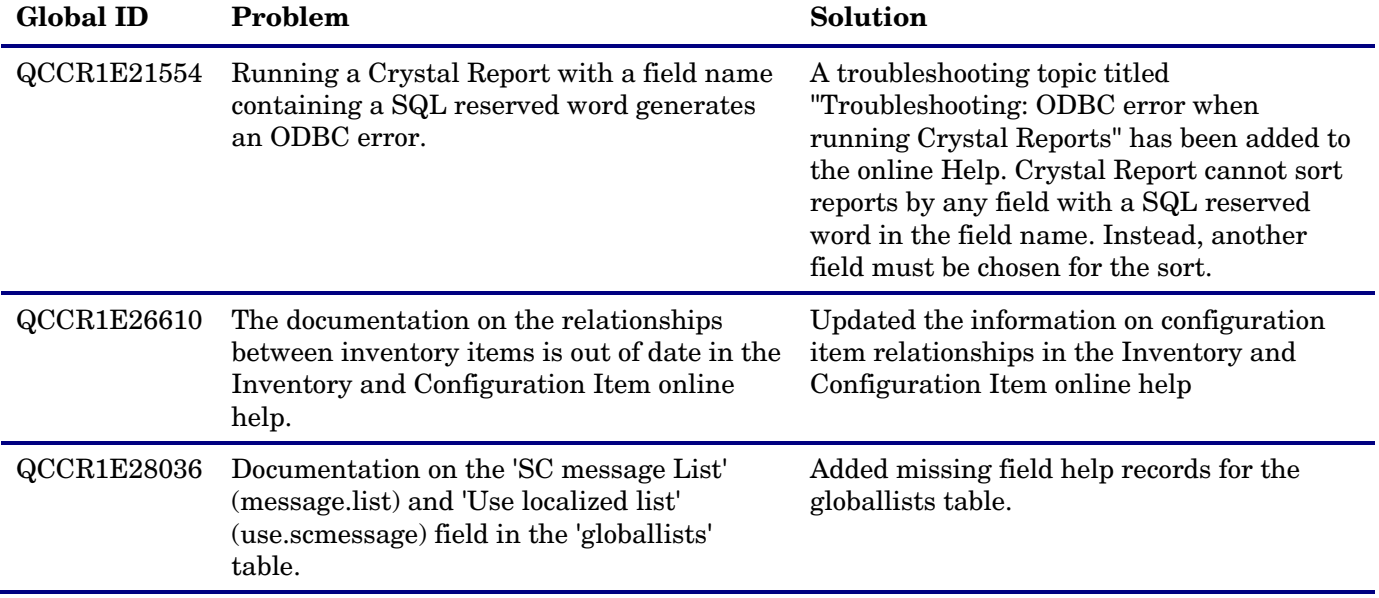

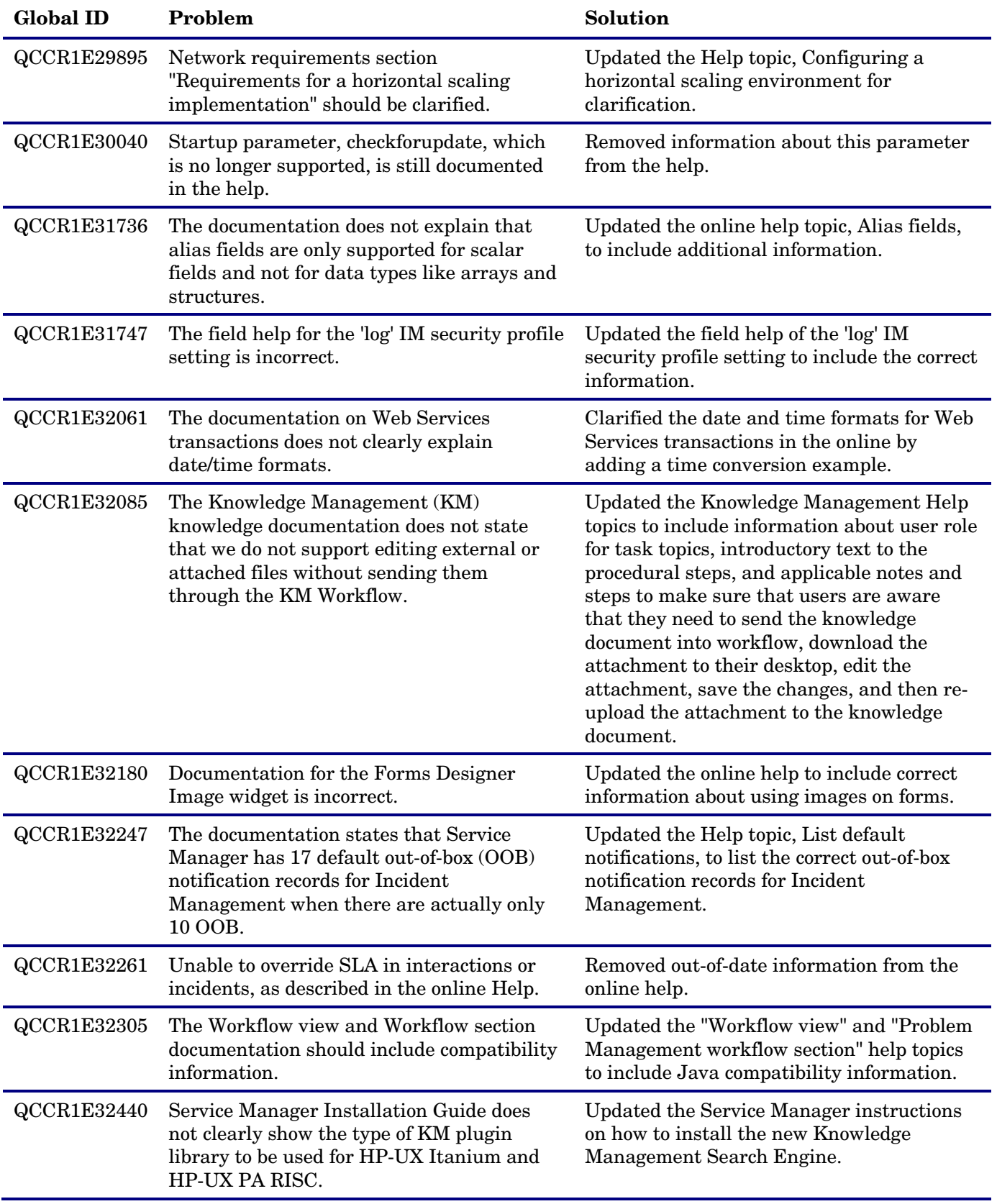

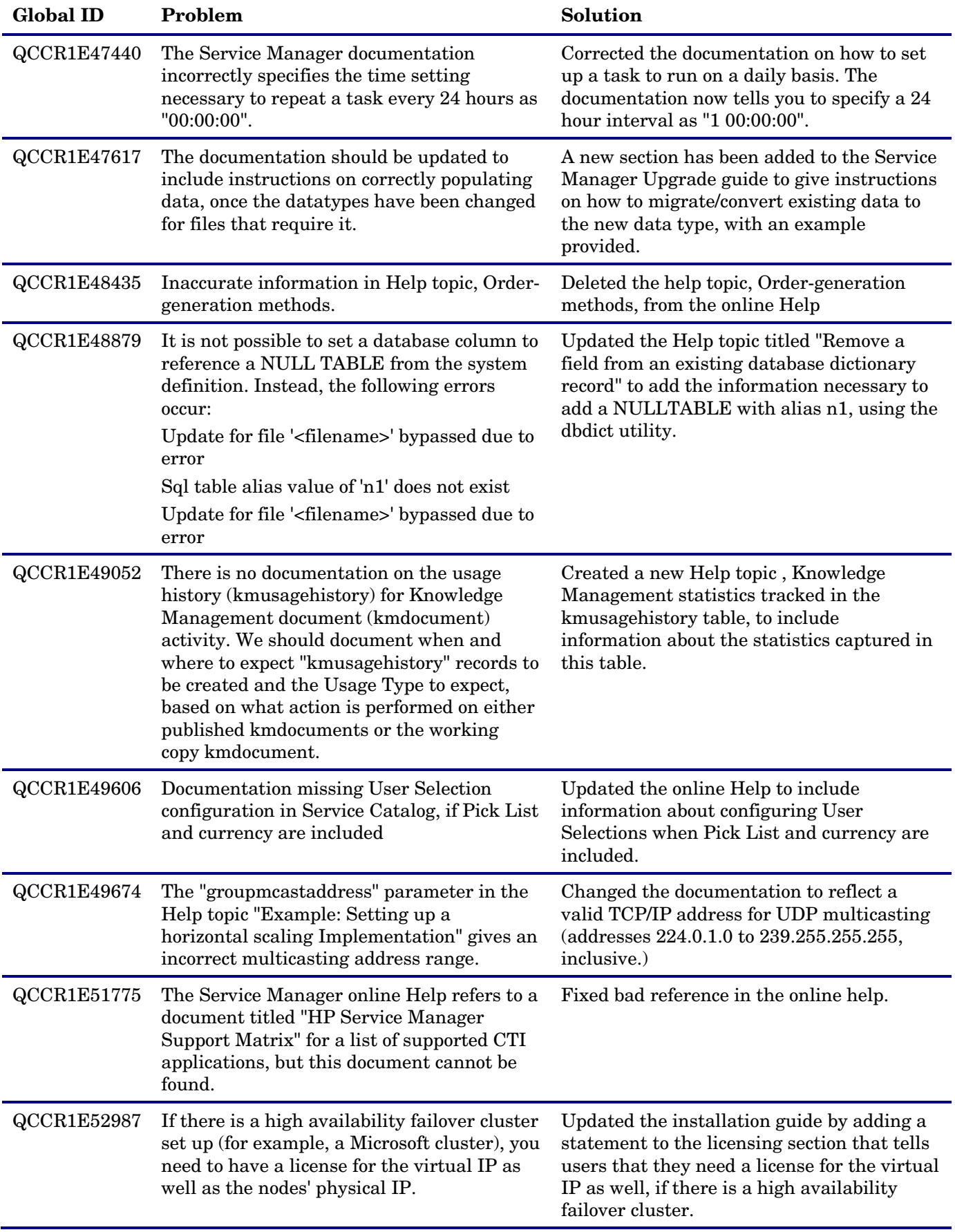

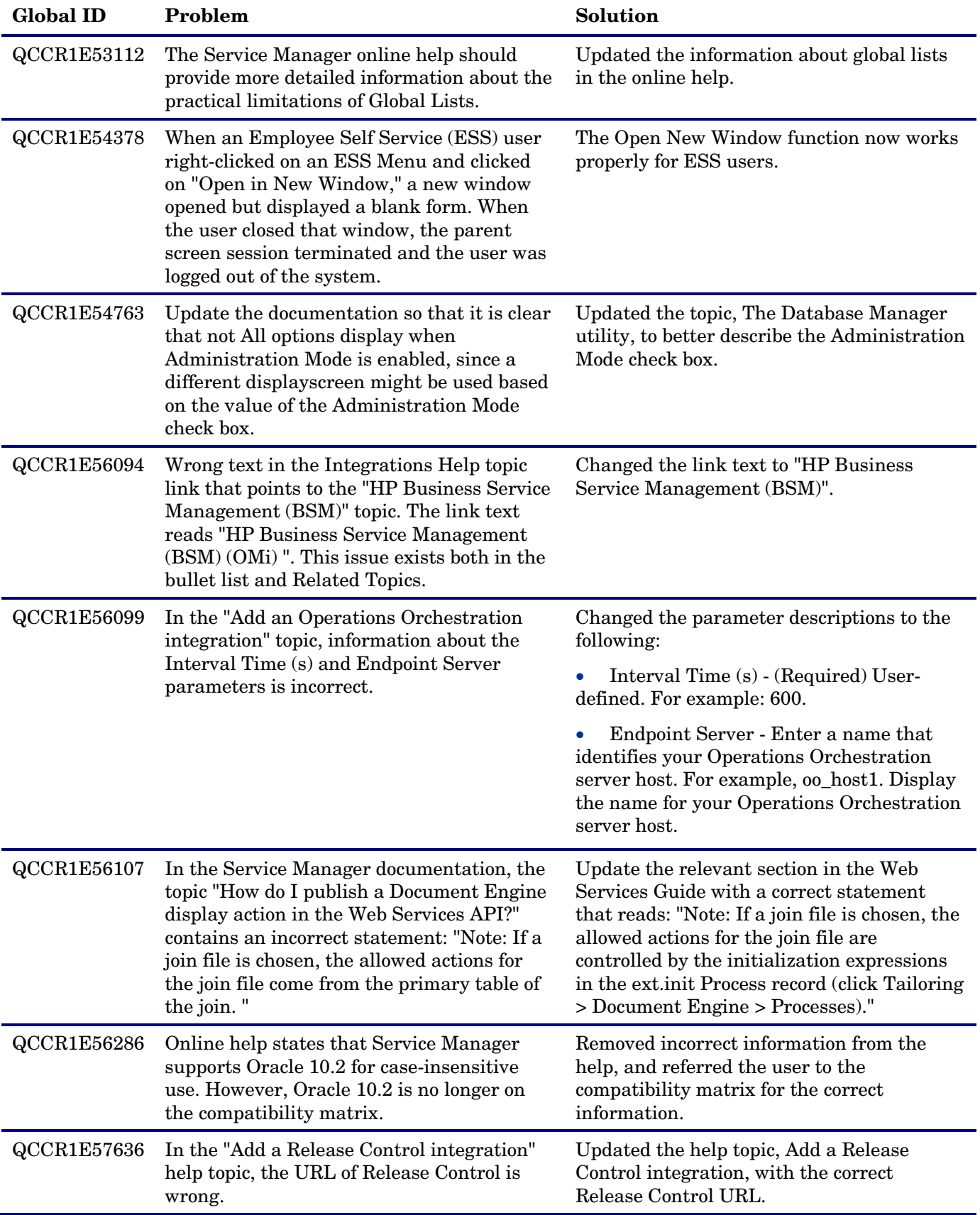

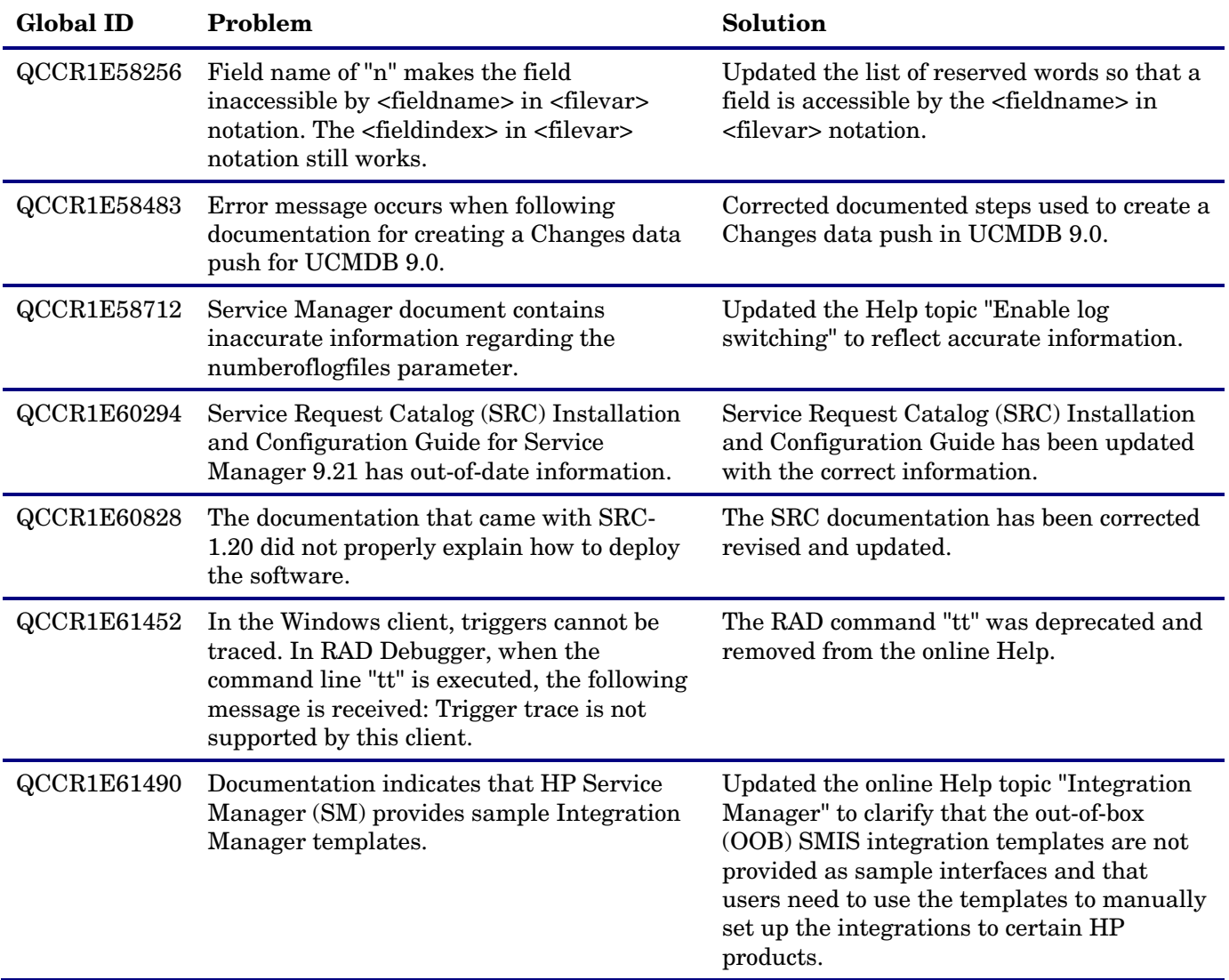

## <span id="page-18-0"></span>Integrations updates

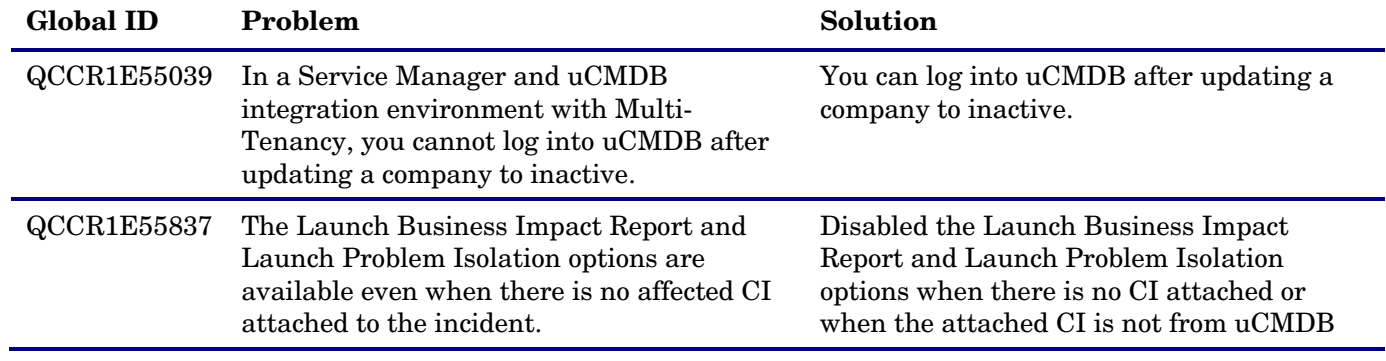

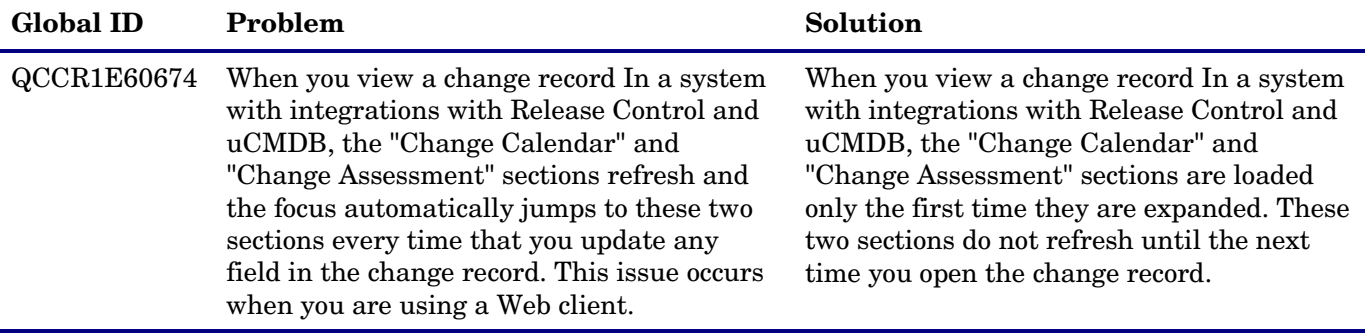

## <span id="page-19-0"></span>Packaging updates

The following items (identified by reference number) are fixed in the current software release.

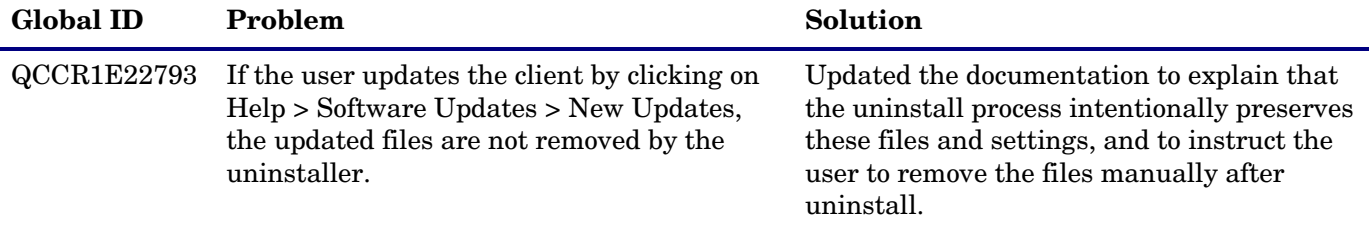

## <span id="page-19-1"></span>Server updates

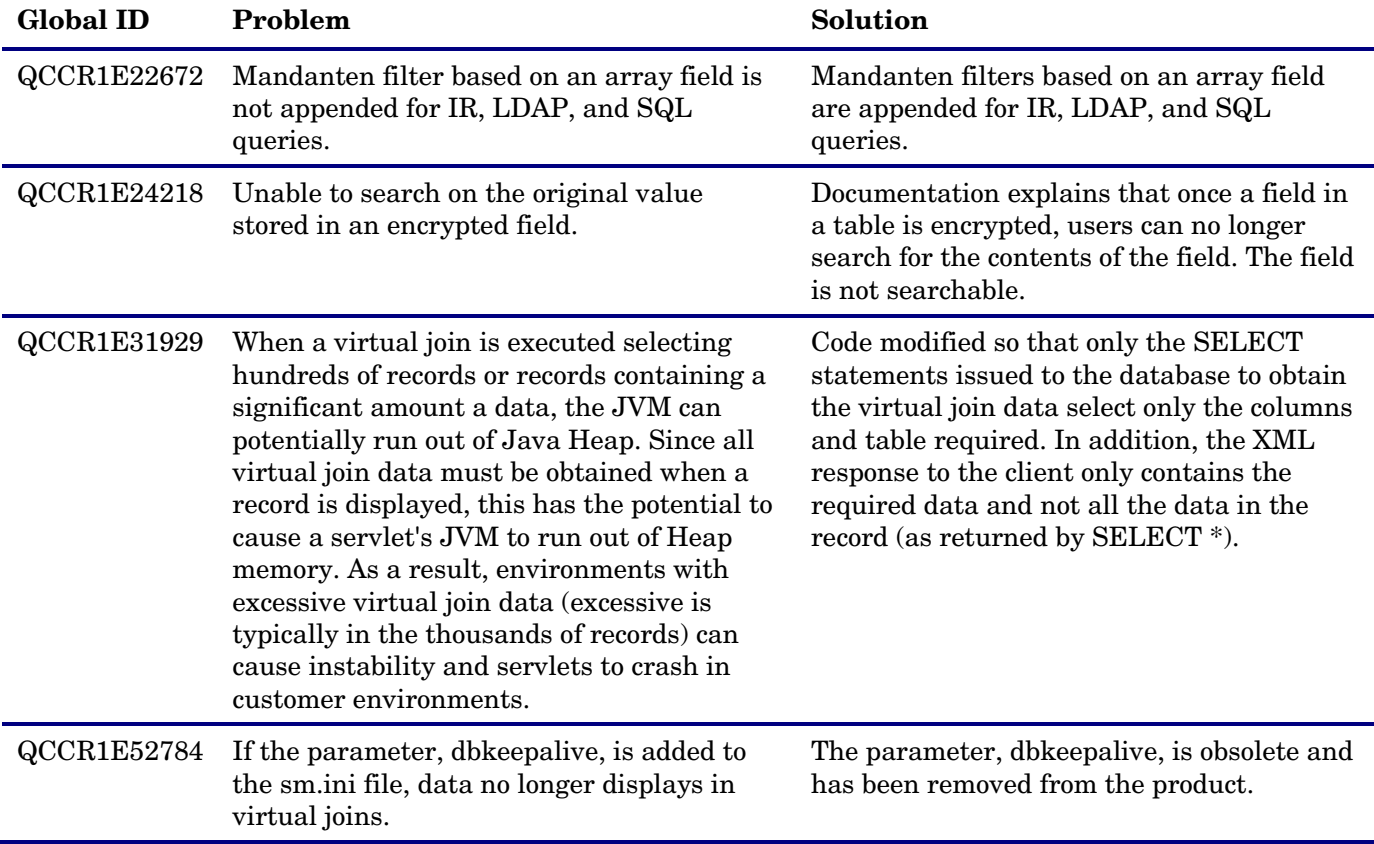

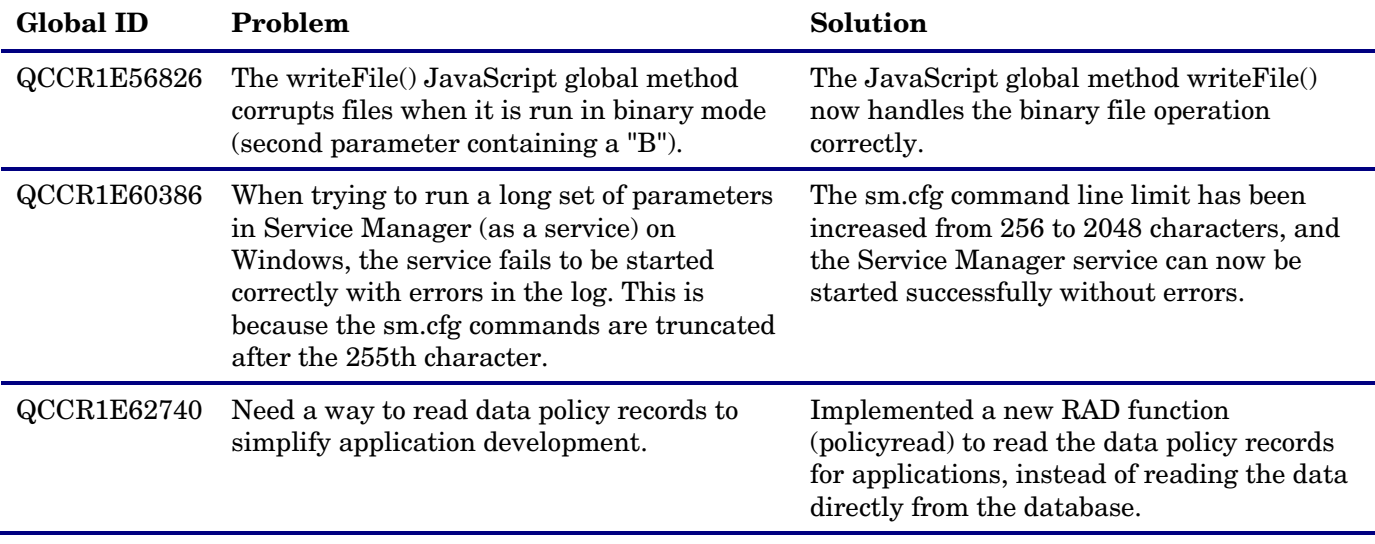

## <span id="page-20-0"></span>Service Request Catalog updates

The following items (identified by reference number) are fixed in the current software release.

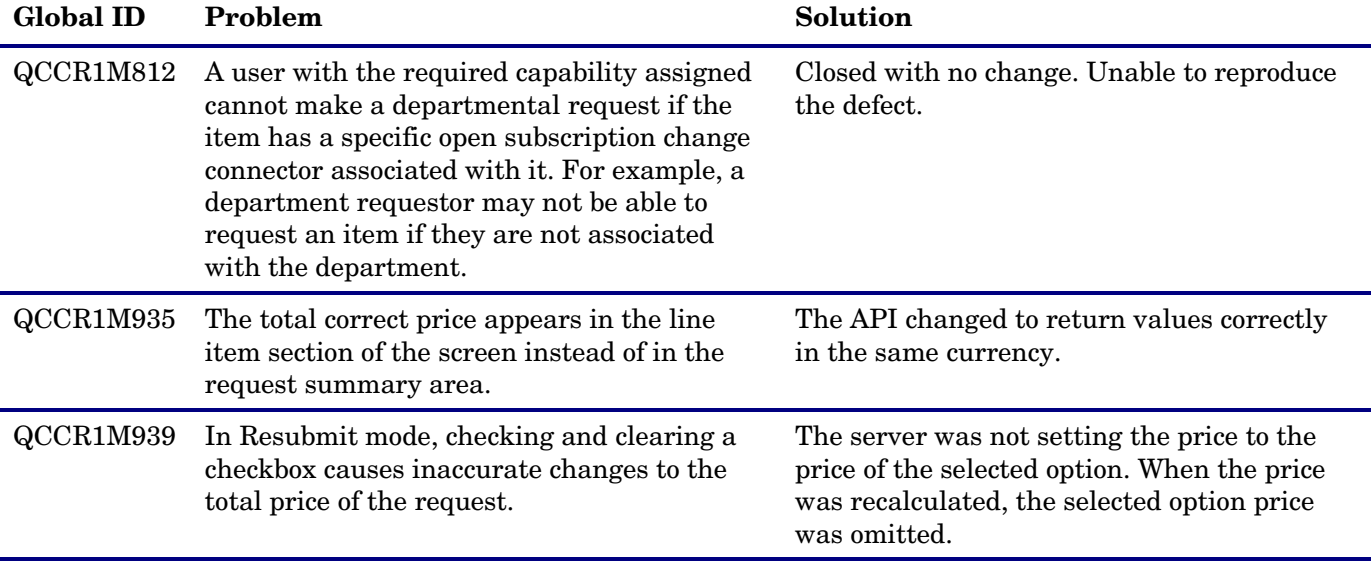

## <span id="page-20-1"></span>Web client updates

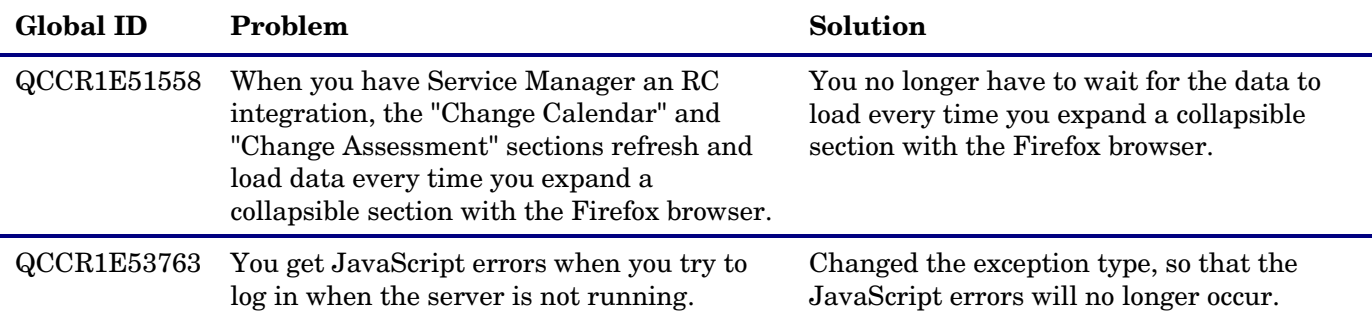

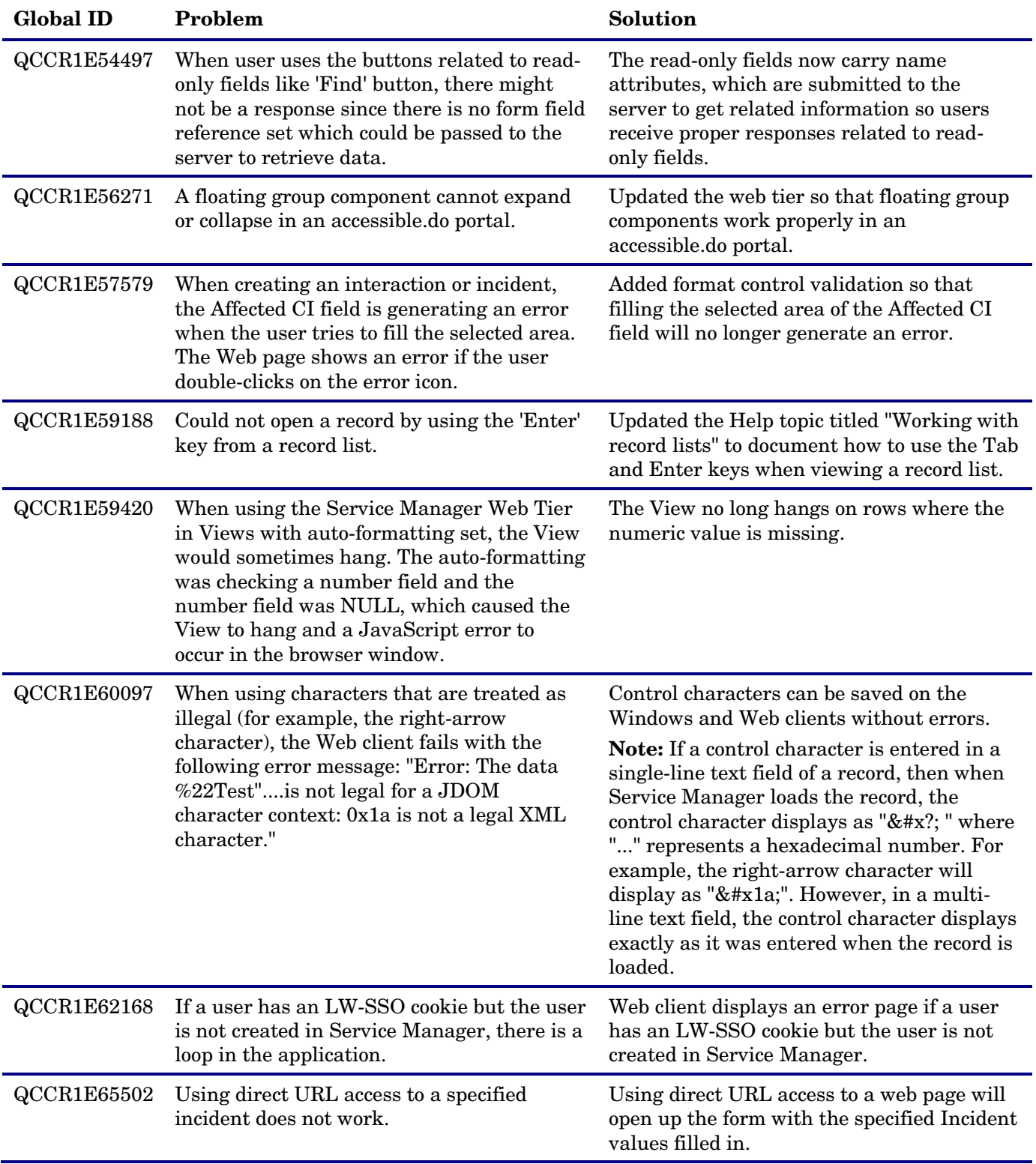

# <span id="page-22-0"></span>Known Problems, Limitations, and Workarounds

### <span id="page-22-1"></span>Service Manager Known Issues

This software release has the following Service Manager known issues.

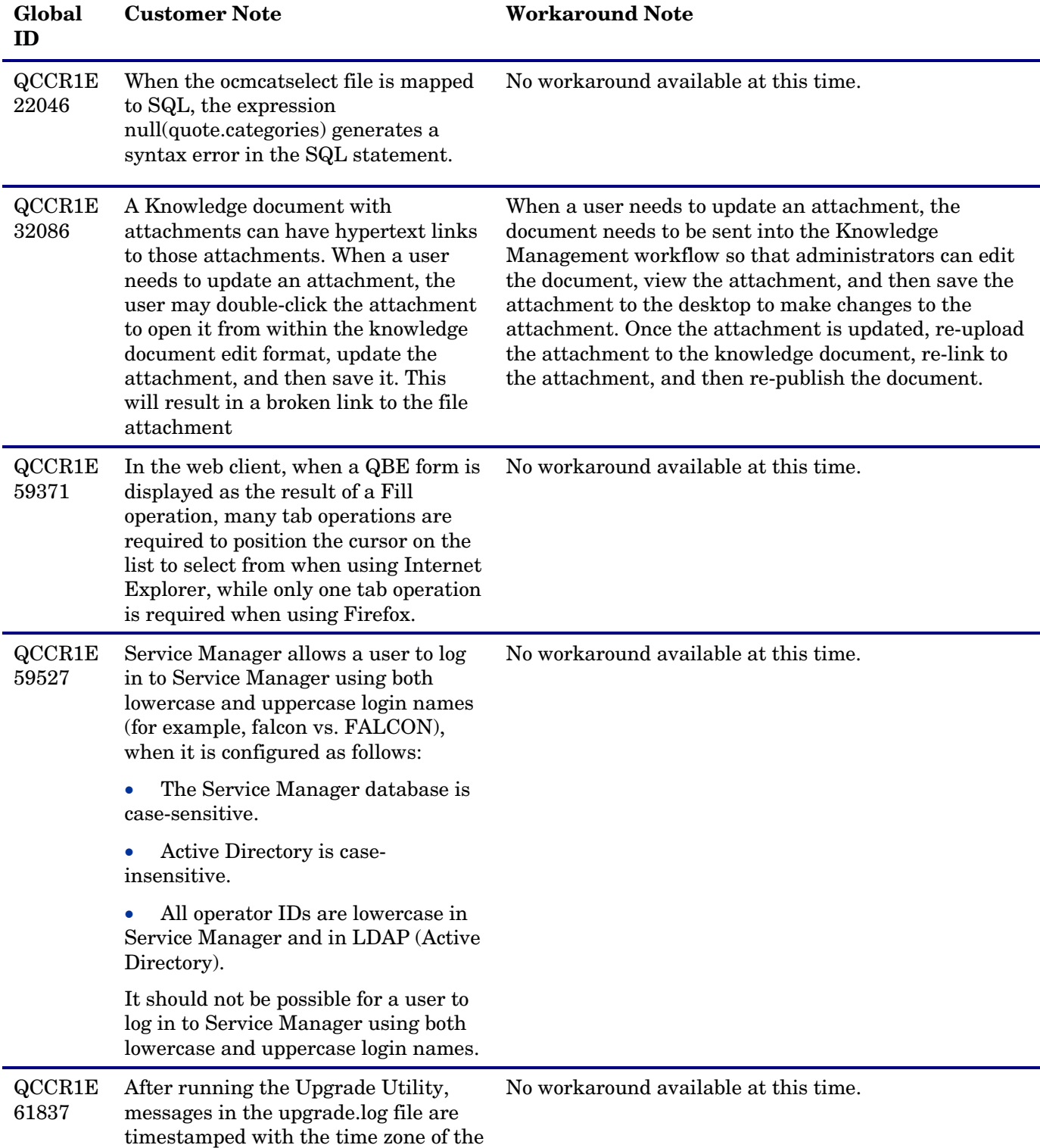

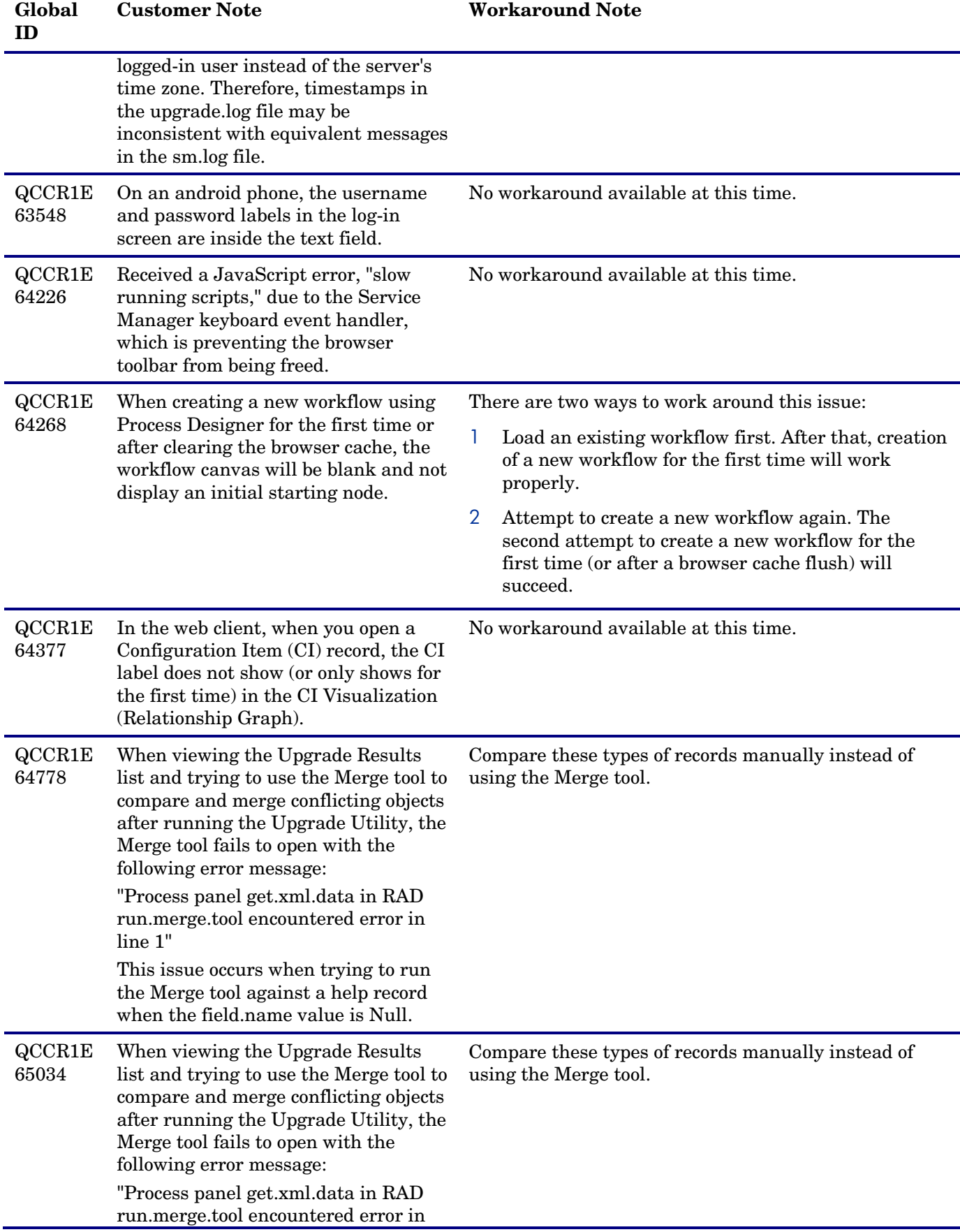

### line 1"

This issue may occur when trying to run the Merge tool against records in the following tables:

- WorkflowPhase
- validity
- scmessage
- problemtype
- msgclass
- ModuleStatus
- help
- extaccess
- eventregister
- eventmap
- applicationfields

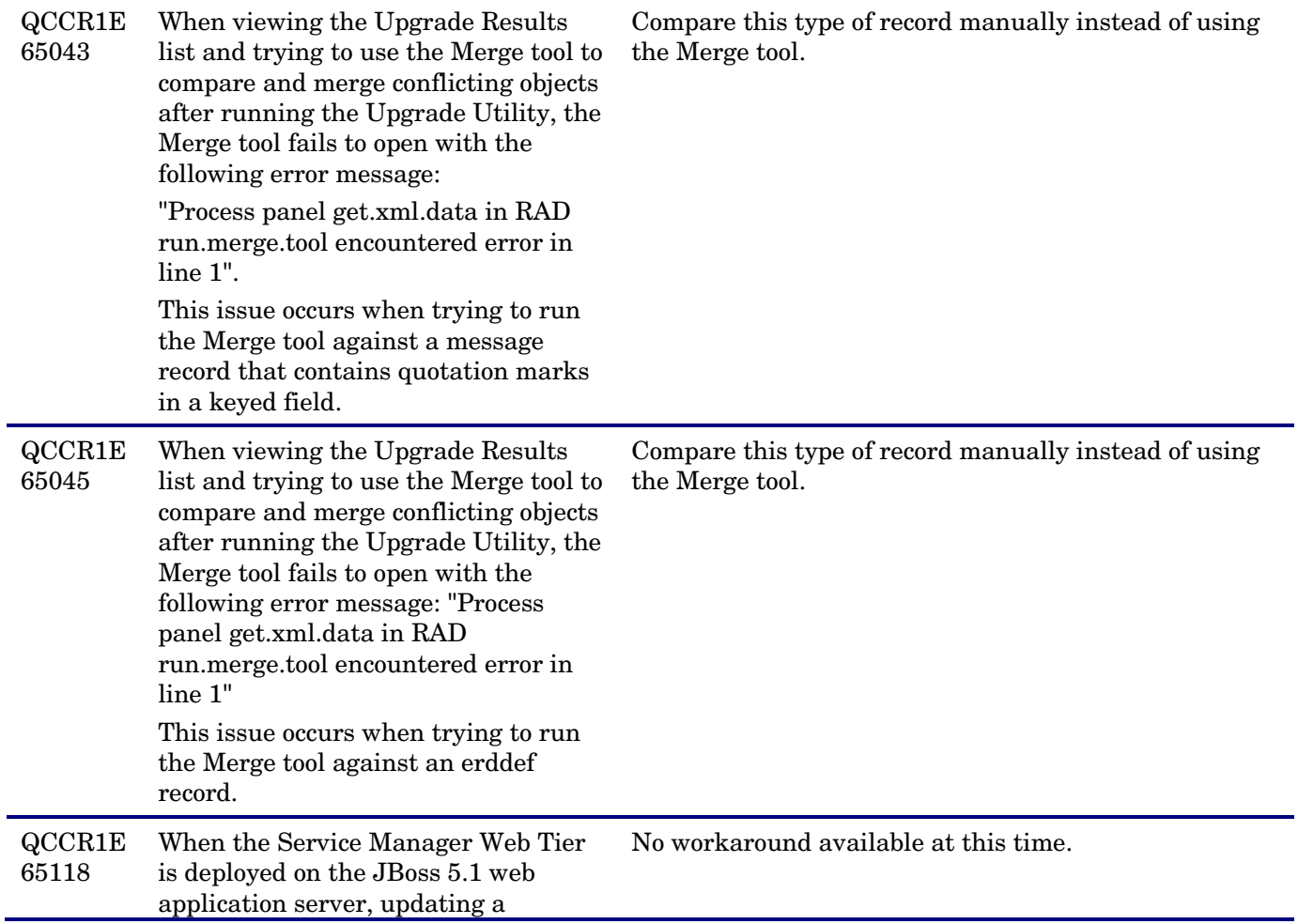

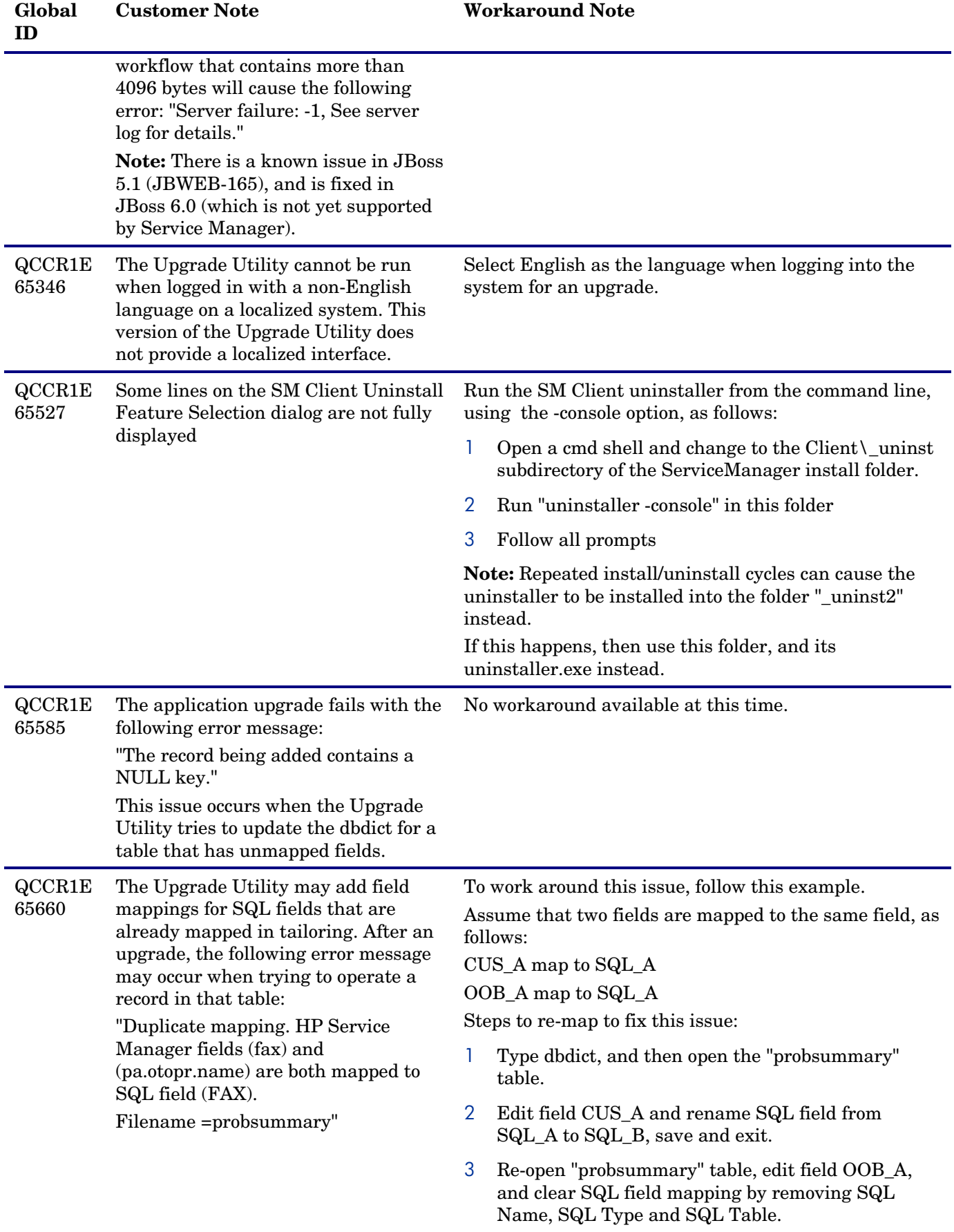

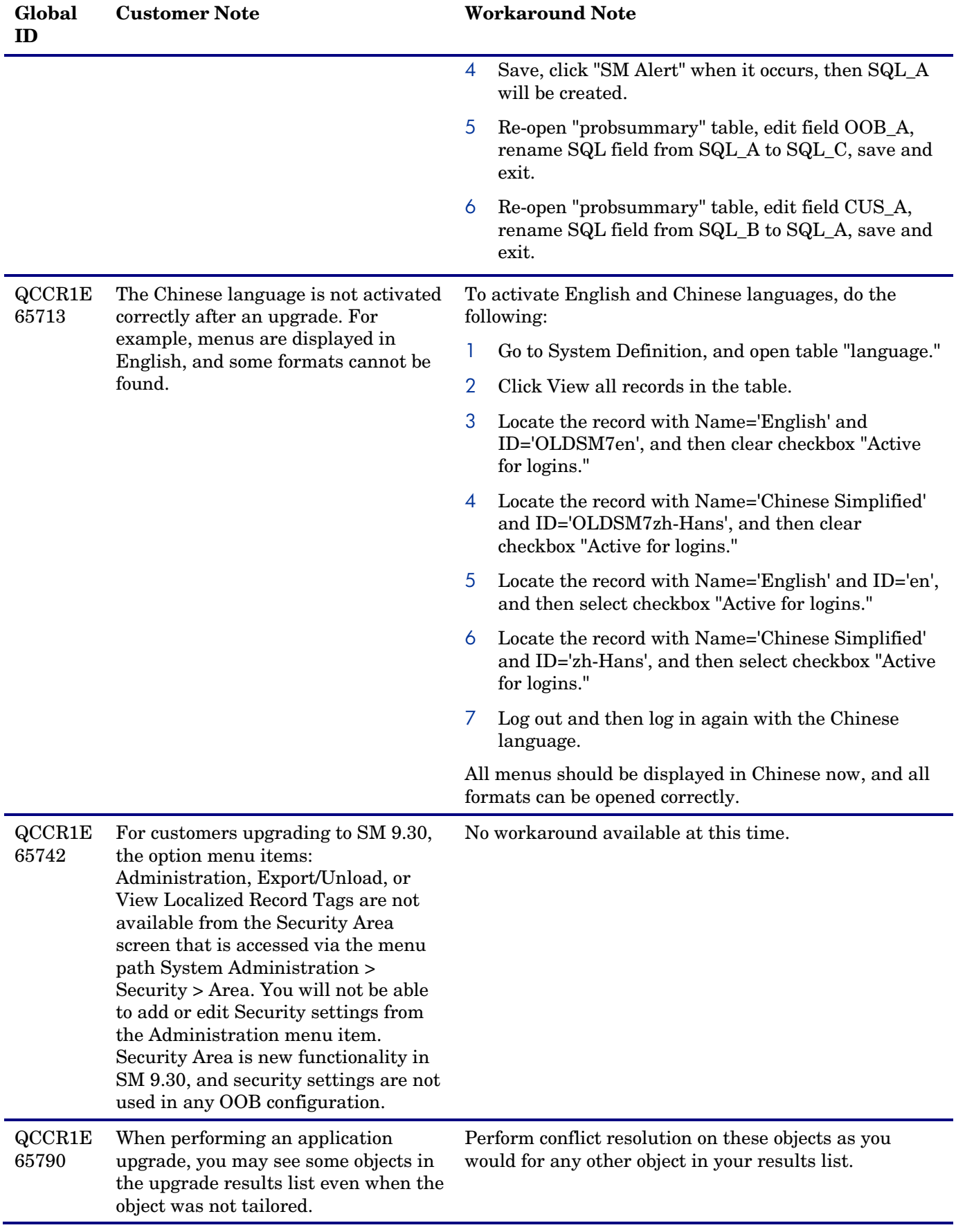

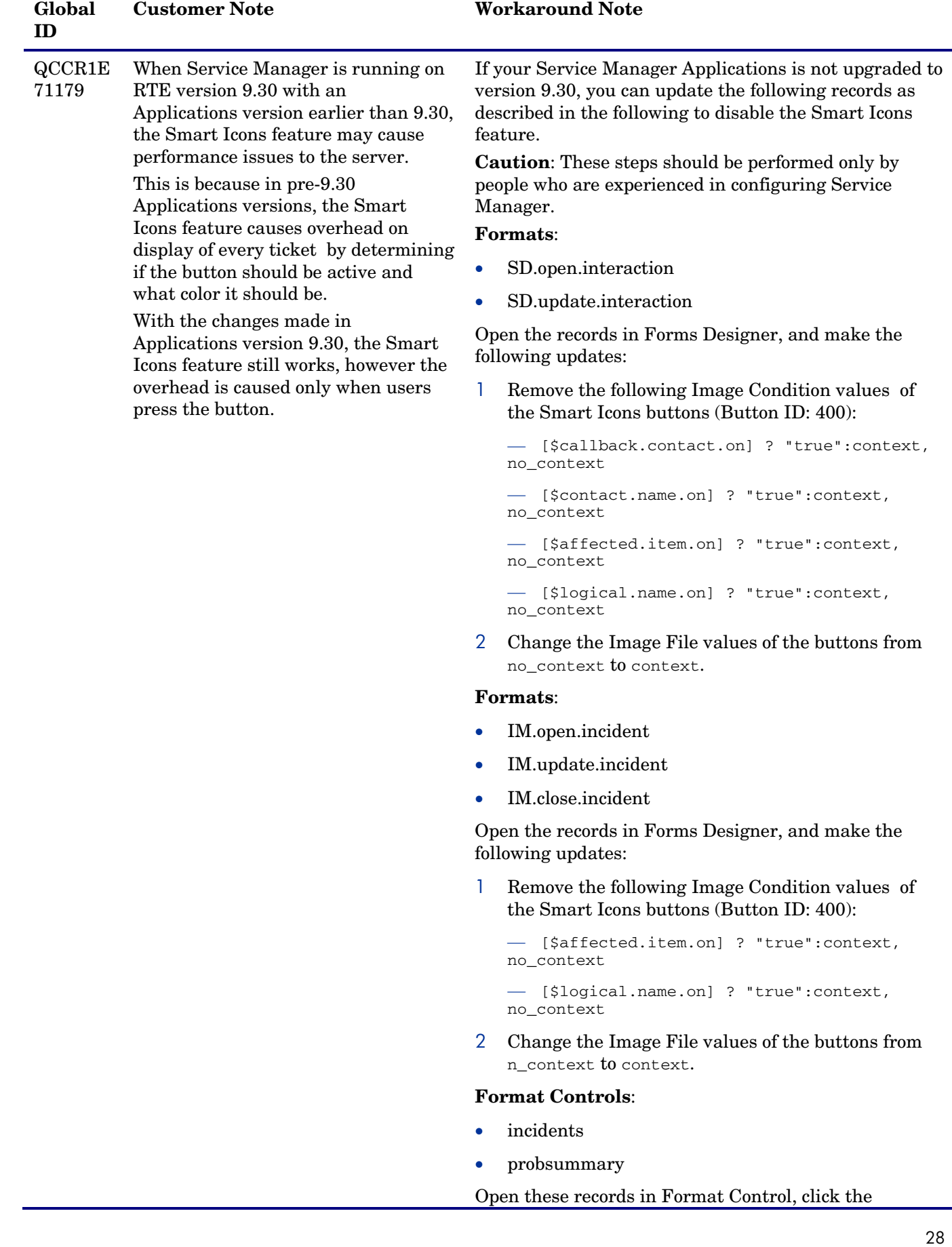

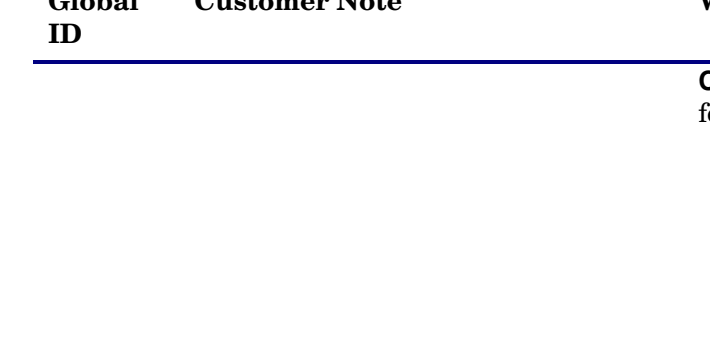

**Global** 

#### **Customer Note Workaround Note**

### **Calculations** tab, and set the conditions for the following entries to **false**:

— initial \$L.void=jscall("context.ResetForFields", \$file)

#### — display

\$context.contextExists=nullsub(\$contextExist s,

true);\$context.field.name=nullsub(\$field.nam e, "")

#### — display

\$context.profile.name=nullsub(\$profile.name, "");\$context.state.name=nullsub(\$state.name, "")

#### — display

cleanup(\$contextExists);cleanup(\$field.name) ;cleanup(\$profile.name);cleanup(\$state.name)

#### — initial

\$contextExists=false;cleanup(\$field.name);cl eanup(\$context.state)

#### — display

\$L.context.result=jscall("context.GetResult" , \$file, filename(\$file), \$context.field.name, \$context.state.name, \$context.profile.name, true)

```
— display
```
\$L.eval.string="if (\$L.context.result>0) then (\$"+str(\$context.field.name)+".on=\"true\") else (\$"+str(\$context.field.name)+".on=\"false\") "

#### — display

\$L.void=evaluate(parse(\$L.eval.string, 11))

#### **States**:

- im.open
- im.view
- sm.open
- sm.view

Open these records from **Tailoring** > **Document Engine** > **States**, and set the Condition value in the following row to **false**:

Display Action: fill

Process Name: context.pre.fill **Wizard**:

• context start

Open this record from **Tailoring** > **Wizards**, click **File Selection** > **Javascript**. and add a message that will occur when the count is less than 1 by adding the

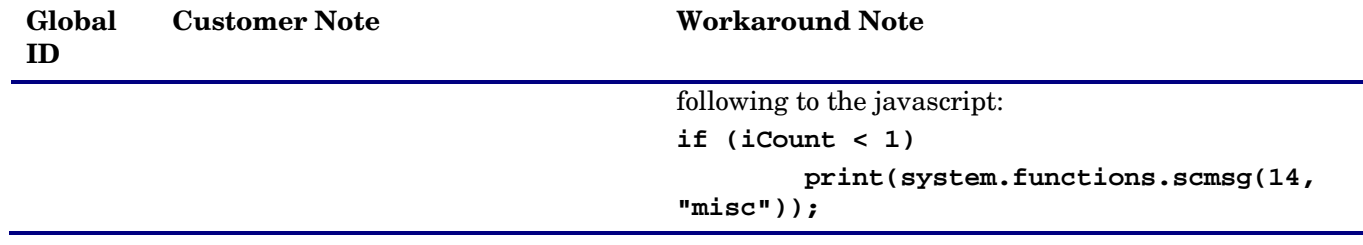

## <span id="page-29-0"></span>Service Request Catalog Known Issues

This software release has the following SRC known issues.

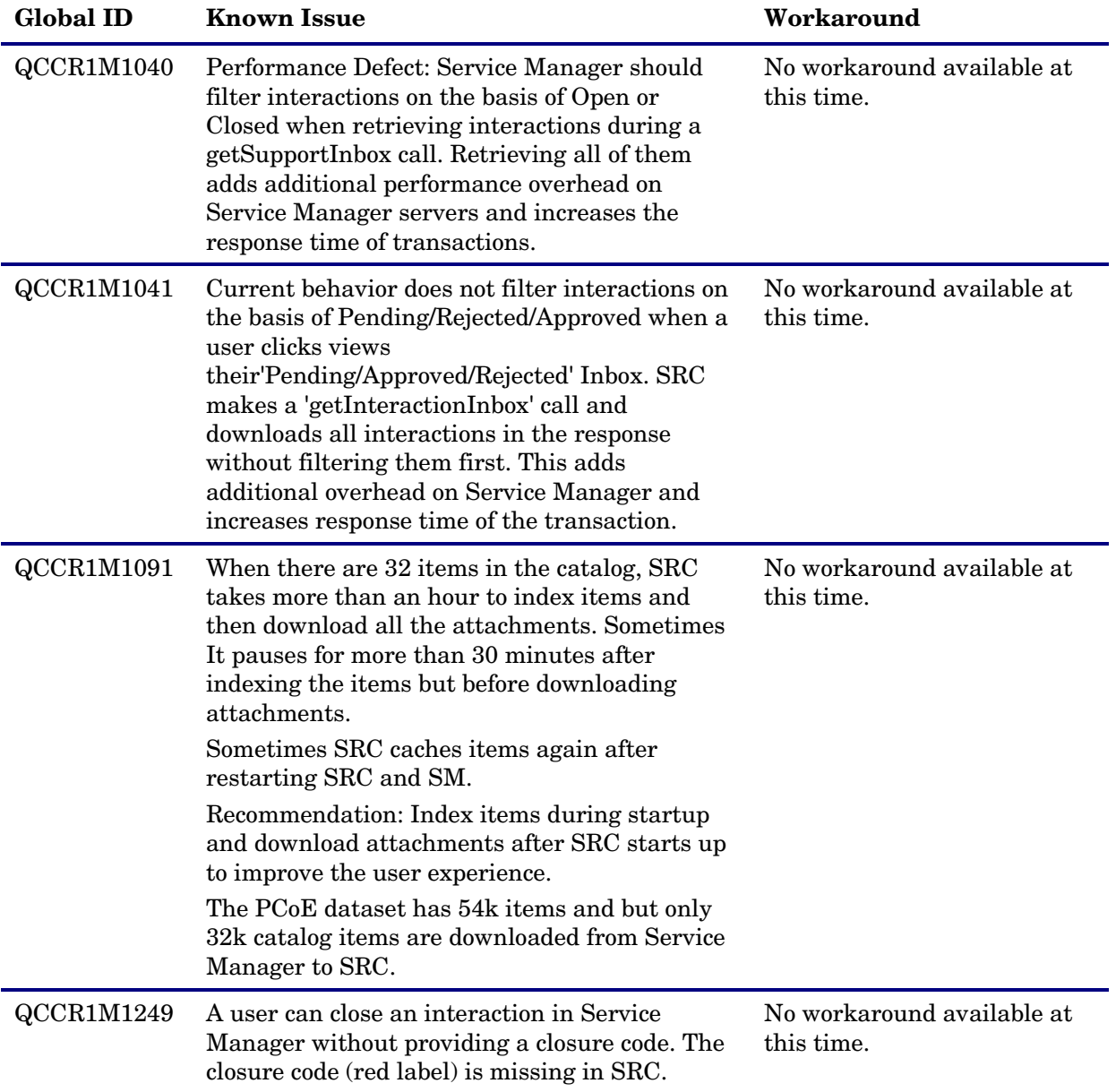

۳

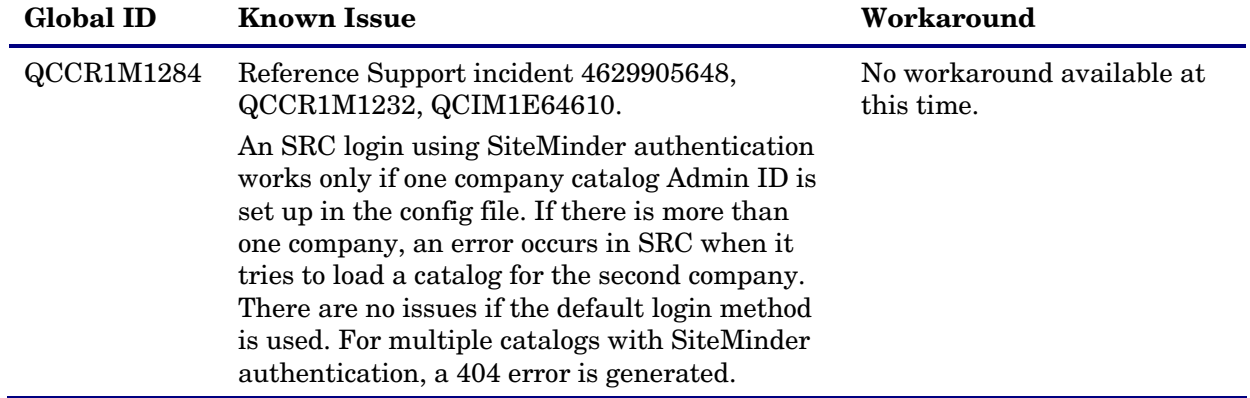

### <span id="page-30-0"></span>Documentation Known Issues

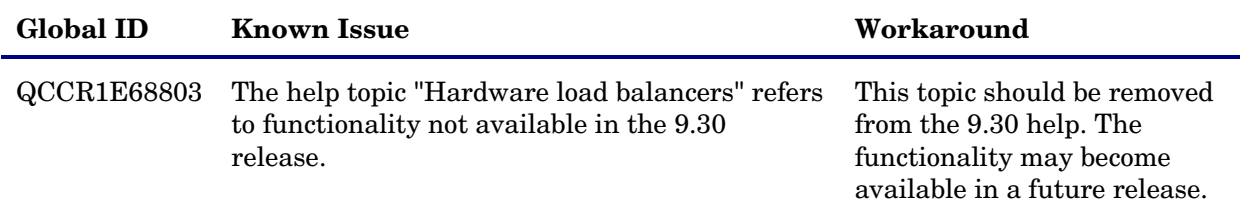

# <span id="page-31-0"></span>Installation Notes

Instructions for installing Service Manager are documented in the *HP Service Manager 9.30 Interactive Installation Guide*, which is provided in HTML format on the product's installation media. To check for recent updates or to verify that you are using the most recent edition, visit the following URL: <http://h20230.www2.hp.com/selfsolve/manuals>

<span id="page-31-1"></span>**Note:** The Service Manager Windows client is mainly for Service Manager administrators and implementers. HP recommends the web client for end users.

## Verified Environments

The Compatibility Matrix lists supported versions of operating systems, browsers, HP Software products, and other compatibility and support information.

### **To access the Compatibility Matrix:**

- 1 Use a browser to navigate to the Software Support Online (SSO) web page:
- 2 [http://support.openview.hp.com/sc/support\\_matrices.jsp](http://support.openview.hp.com/sc/support_matrices.jsp)
- 3 Log on with your Customer ID and password or your HP Passport sign-in.
- <span id="page-31-2"></span>4 Navigate to the applicable information.

# Local Language Support

UTF-8 is part of the Unicode standard, which enables you to encode text in practically any script and language. Service Manager 9.30 supports UTF-8 as an encoding method for new or existing data. It can support multiple languages that adhere to the Unicode standard on the same server.

# <span id="page-32-0"></span>Support

You can visit the HP Software support web site at:

[www.hp.com/go/hpsoftwaresupport](http://www.hp.com/go/hpsoftwaresupport)

This web site provides contact information and details about the products, services, and support that HP Software offers.

HP Software online software support provides customer self-solve capabilities. It provides a fast and efficient way to access interactive technical support tools needed to manage your business. As a valued support customer, you can benefit by using the support site to:

- Search for knowledge documents of interest
- Submit and track support cases and enhancement requests
- Download software patches
- Manage support contracts
- Look up HP support contacts
- Review information about available services
- Enter into discussions with other software customers
- Research and register for software training

Most of the support areas require that you register as an HP Passport user and sign in. Many also require an active support contract. To find more information about support access levels, go to the following URL:

[http://h20230.www2.hp.com/new\\_access\\_levels.jsp](http://h20230.www2.hp.com/new_access_levels.jsp)

To register for an HP Passport ID, go to the following URL:

<http://h20229.www2.hp.com/passport-registration.html>

# <span id="page-33-0"></span>Legal Notices

### **Warranty**

The only warranties for HP products and services are set forth in the express warranty statements accompanying such products and services. Nothing herein should be construed as constituting an additional warranty. HP shall not be liable for technical or editorial errors or omissions contained herein.

The information contained herein is subject to change without notice.

### Restricted Rights Legend

Confidential computer software. Valid license from HP required for possession, use or copying. Consistent with FAR 12.211 and 12.212, Commercial Computer Software, Computer Software Documentation, and Technical Data for Commercial Items are licensed to the U.S. Government under vendor's standard commercial license.

### Copyright Notice

© Copyright 1994-2012 Hewlett-Packard Development Company, L.P.

### Trademark Notices

- Adobe™ is a trademark of Adobe Systems Incorporated.
- Java is a registered trademark of Oracle and/or its affiliates.
- Microsoft<sup>®</sup> and Windows<sup>®</sup> are U.S. registered trademarks of Microsoft Corporation.
- Oracle® is a registered US trademark of Oracle Corporation, Redwood City, California.
- UNIX<sup>®</sup> is a registered trademark of The Open Group.

For a complete list of open source and third party acknowledgements, visit the HP Software Support Online web site and search for the product manual called HP Service Manager Open Source and Third Party License Agreements.